# XPS 13

# Руководство по эксплуатации

Модель компьютера: XPS 9333 Модель согласно нормативной документации: P29G Тип согласно нормативной документации: P29G003

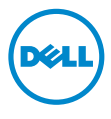

### Примечания, предупреждения и предостережения

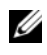

ПРИМЕЧАНИЕ. Содержит важную информацию, которая помогает более эффективно работать с компьютером.

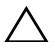

ВНИМАНИЕ. ПРЕДУПРЕЖДЕНИЕ — указывает на риск повреждения оборудования или потери данных в случае несоблюдения инструкций.

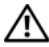

ПРЕДУПРЕЖДЕНИЕ. ОСТОРОЖНО — указывает на риск повреждения оборудования, получения травм или на угрозу для жизни.

© 2013 Dell Inc.

Использованные в данном тексте товарные знаки Dell™, логотип DELL и XPS™ являются товарными знаками Dell Inc.; Microsoft® и Windows® — охраняемые товарные знаки корпорации Microsoft в США и/или других странах; Bluetooth® — это охраняемый товарный знак, принадлежащий Bluetooth SIG, Inc. и использующийся Dell по лицензии; Intel® и Intel SpeedStep® являются охраняемыми товарными знаками корпорации Intel в США. и (или) других странах.

2013 -Ред. A00

# Содержание

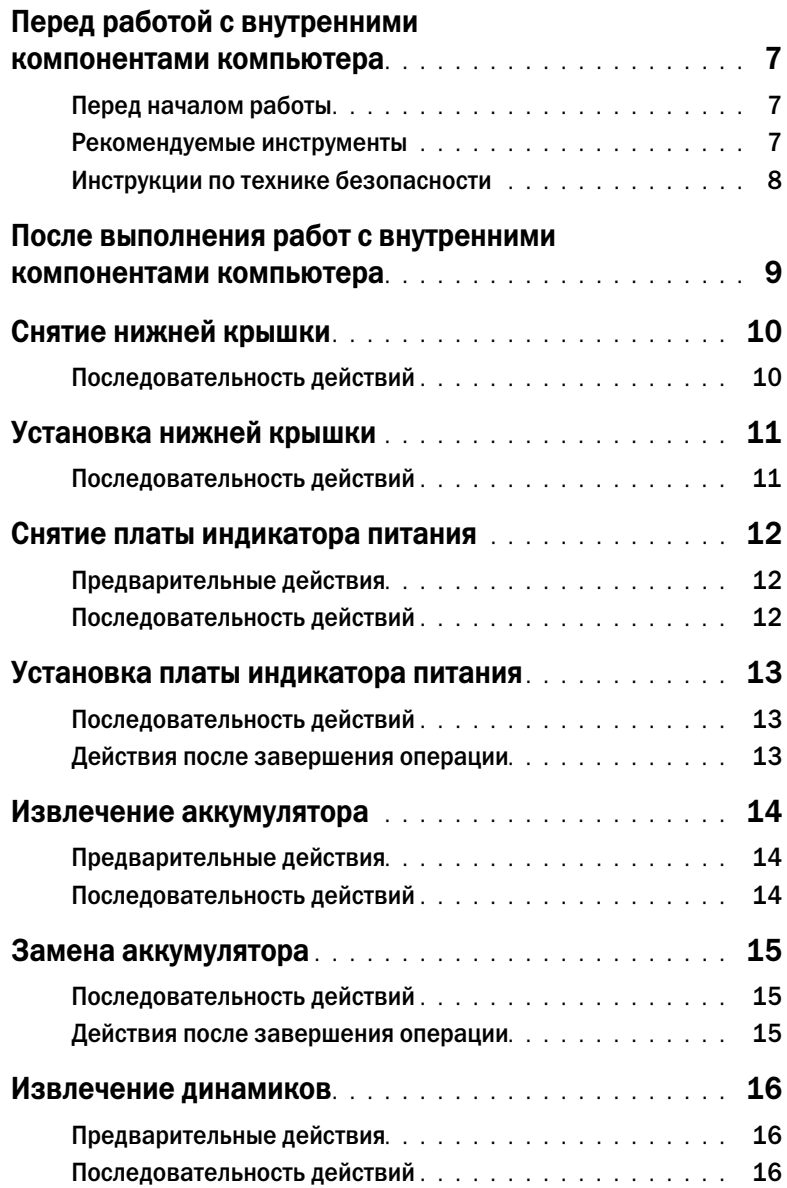

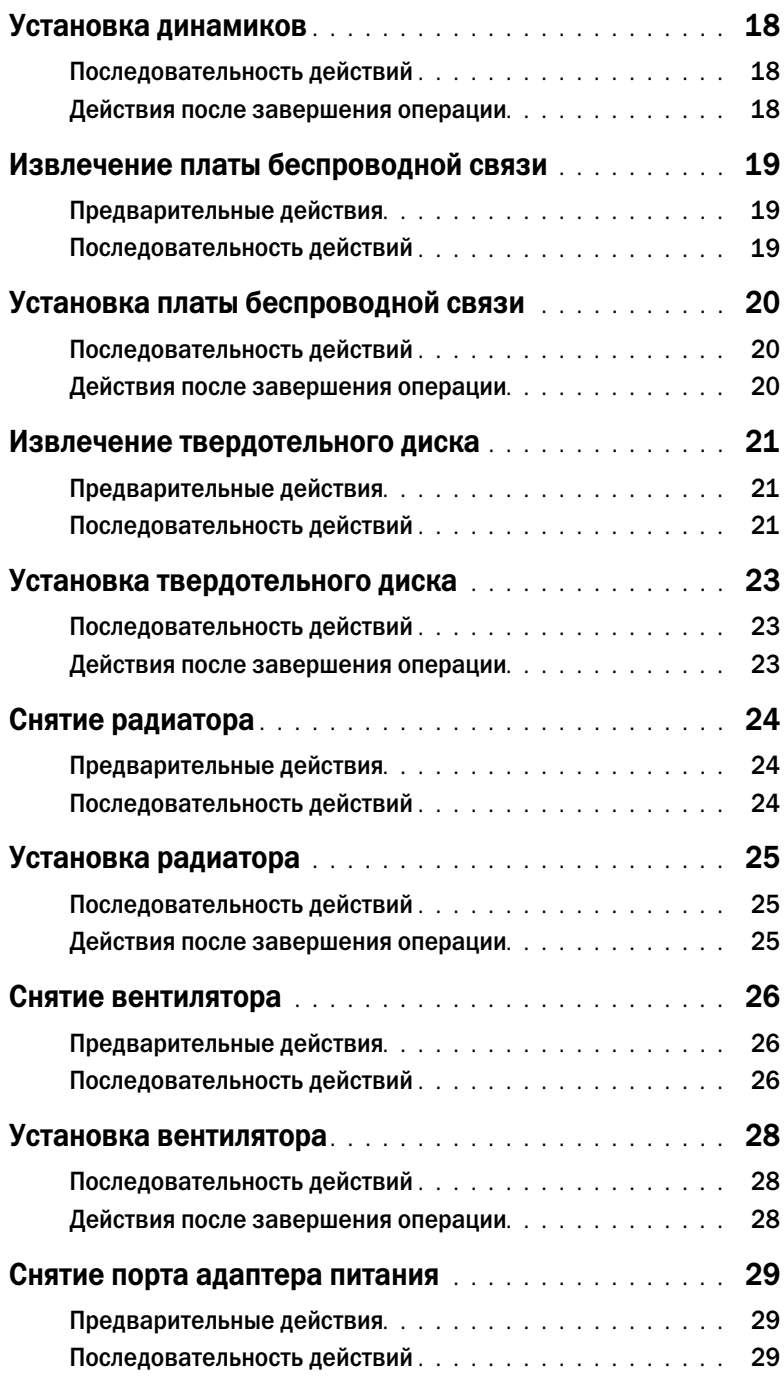

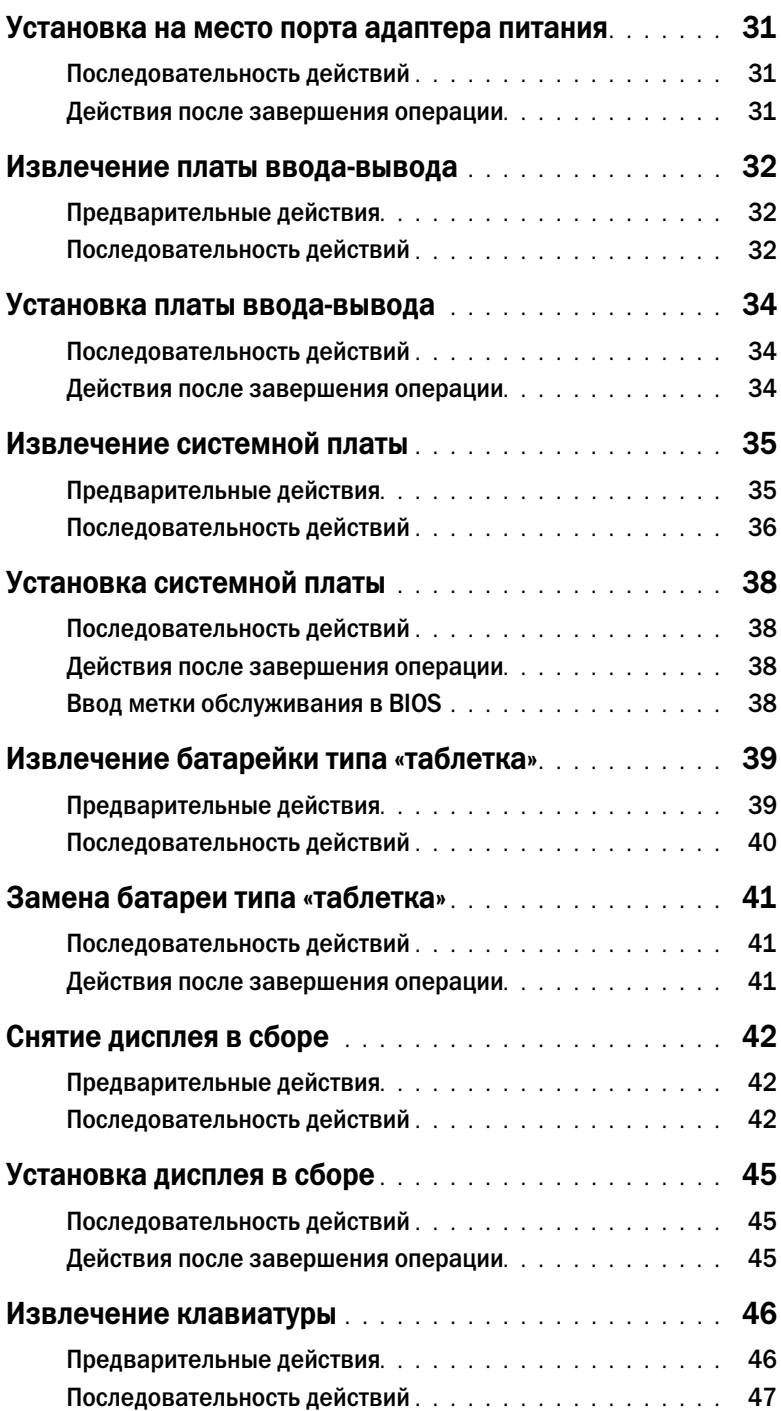

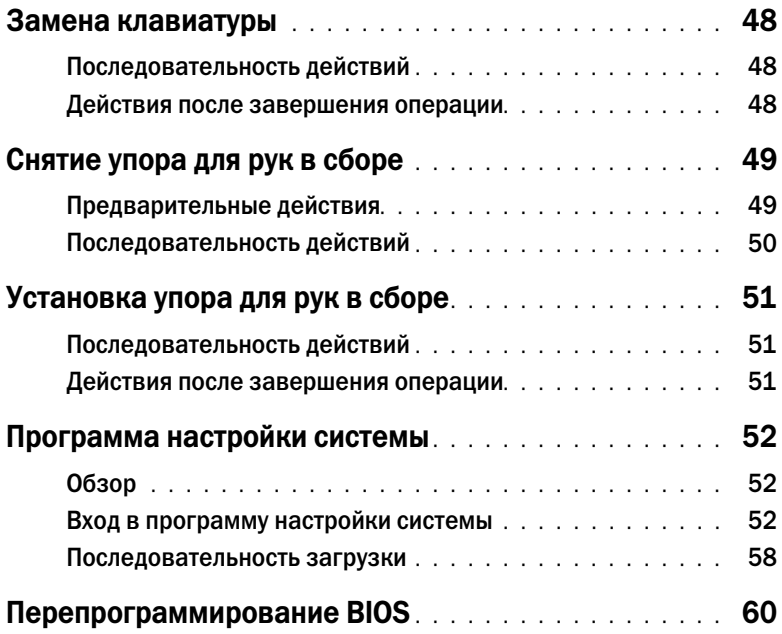

# <span id="page-6-3"></span><span id="page-6-0"></span>Перед работой с внутренними компонентами компьютера

#### <span id="page-6-1"></span>Перед началом работы

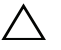

ВНИМАНИЕ. Во избежание потери данных сохраните и закройте все открытые файлы и выйдите из всех программ, прежде чем выключать компьютер.

- 1 Сохраните и закройте все открытые файлы и выйдите из всех программ. Затем выключите компьютер.
- 2 Следуйте следующим инструкциям для завершения работы компьютера в зависимости от установленной операционной системы.

Windows 8:

Наведите указатель на нижний или верхний правый угол экрана, чтобы открыть боковую панель чудо-кнопок Charms, и нажмите на Настройки $\rightarrow$  Питание $\rightarrow$  Завершение работы.

Windows 7:

Нажмите Пуск , затем нажмите Выключение.

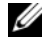

ПРИМЕЧАНИЕ. При использовании другой операционной системы ознакомьтесь с инструкциями по выключению в документации к операционной системе.

- 3 После выключения компьютера отключите его от электросети.
- 4 Отсоедините от компьютера все кабели (такие как кабель питания и USB-кабель).
- 5 Отсоедините все периферийные устройства, подключенные к компьютеру.

#### <span id="page-6-2"></span>Рекомендуемые инструменты

Для выполнения процедур, описанных в этом документе, требуются следующие инструменты:

- Крестовая отвертка
- Отвертка Torx №5 (T5)
- Пластиковая палочка

#### <span id="page-7-0"></span>Инструкции по технике безопасности

Следуйте этим инструкциям во избежание повреждений компьютера и для собственной безопасности.

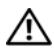

ПРЕДУПРЕЖДЕНИЕ. Перед началом работы с внутренними компонентами компьютера прочитайте инструкции по технике безопасности, прилагаемые к компьютеру. Для получения дополнительной информации о передовом опыте в области техники безопасности см. веб-страницу, посвященную соответствию нормативам: dell.com/regulatory\_compliance.

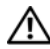

ПРЕДУПРЕЖДЕНИЕ. Перед открыванием корпуса компьютера или снятием панелей отключите все источники питания. После завершения работ с внутренними компонентами компьютера установите на место все крышки, панели и винты перед подключением источника питания.

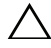

ВНИМАНИЕ. Снятие крышки компьютера и доступ к внутренним компонентам разрешается только квалифицированным специалистам по техническому обслуживанию. Подробнее о мерах предосторожности, проведении работ внутри компьютера и защите от электростатического разряда см. в инструкциях по технике безопасности.

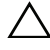

ВНИМАНИЕ. Чтобы не повредить компьютер, работы следует выполнять на плоской и чистой поверхности.

вНИМАНИЕ. Прежде чем прикасаться к чему-либо внутри компьютера, избавьтесь от заряда статического электричества, прикоснувшись к неокрашенной металлической поверхности, например, к металлической части на задней панели. Во время работы периодически прикасайтесь к неокрашенной металлической поверхности, чтобы снять статическое электричество, которое может повредить внутренние компоненты.

ВНИМАНИЕ. При отключении кабеля тяните его за разъем или за язычок, но не за сам кабель. На разъемах некоторых кабелей имеются фиксаторы или винтовые крепления, которые нужно разъединить перед отключением кабеля. При отключении кабелей следует держать их ровно, чтобы не погнуть контакты разъемов. При подключении кабелей убедитесь, что порты и разъемы правильно расположены относительно друг друга.

ВНИМАНИЕ. Чтобы не повредить компоненты и платы, их следует держать за края, не прикасаясь к контактам.

### <span id="page-8-1"></span><span id="page-8-0"></span>После выполнения работ с внутренними компонентами компьютера

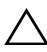

ВНИМАНИЕ. Забытые или плохо закрученные винты внутри компьютера могут привести к его серьезным повреждениям.

- 1 Завинтите все винты и убедитесь в том, что внутри компьютера не остались затерявшиеся винты.
- 2 Перед работой на компьютере подключите все кабели, периферийные устройства и прочие компоненты, которые были отключены.
- 3 Подключить компьютер к электросети.
- 4 Включите компьютер.

# <span id="page-9-2"></span><span id="page-9-0"></span>Снятие нижней крышки

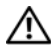

ПРЕДУПРЕЖДЕНИЕ. Перед началом работы с внутренними компонентами компьютера прочитайте инструкции по технике безопасности, прилагаемые к компьютеру [«Перед](#page-6-3)  [работой с внутренними компонентами компьютера» на](#page-6-3) стр. 7. После завершения работ с внутренними компонентами компьютера следуйте инструкциям, приведенным в разделе [«После выполнения работ с внутренними компонентами компьютера»](#page-8-1)  на [стр.](#page-8-1) 9. Дополнительные сведения по вопросам безопасности см. на веб-странице, посвященной соответствию нормативам: dell.com/regulatory\_compliance.

- <span id="page-9-1"></span>1 Закройте дисплей и переверните компьютер.
- 2 Используя звездообразную отвертку 5, отвинтите винты, крепящие нижнюю крышку к упору для рук в сборе.
- 3 Начиная с задней части корпуса компьютера, поднимайте нижнюю крышку, поддев ее кончиками пальцев.
- 4 Снимите нижнюю крышку с упора для рук в сборе.

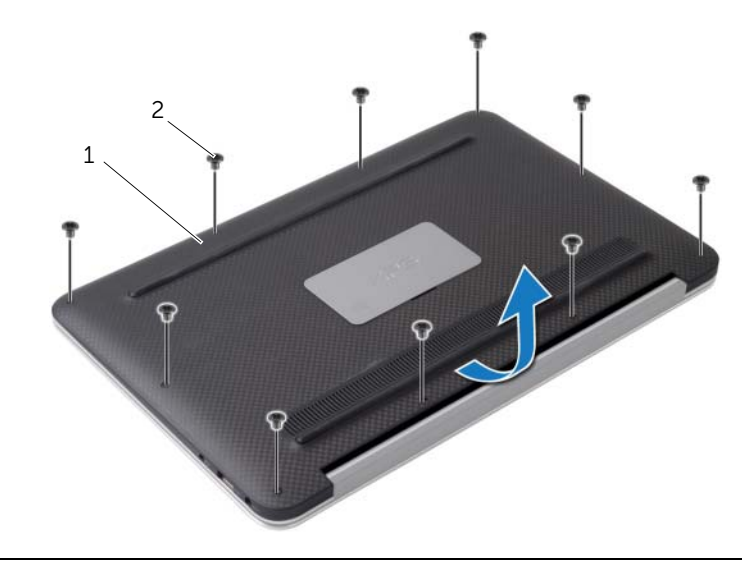

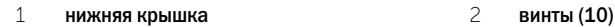

# <span id="page-10-2"></span><span id="page-10-0"></span>Установка нижней крышки

ПРЕДУПРЕЖДЕНИЕ. Перед началом работы с внутренними компонентами компьютера прочитайте инструкции по технике безопасности, прилагаемые к компьютеру [«Перед](#page-6-3)  [работой с внутренними компонентами компьютера» на](#page-6-3) стр. 7. После завершения работ с внутренними компонентами компьютера следуйте инструкциям, приведенным в разделе [«После выполнения работ с внутренними компонентами компьютера»](#page-8-1)  на [стр.](#page-8-1) 9. Дополнительные сведения по вопросам безопасности см. на веб-странице, посвященной соответствию нормативам: dell.com/regulatory\_compliance.

- <span id="page-10-1"></span>1 Совместите нижнюю крышку с упором для рук в сборе и надавите на нее, чтобы установить на место.
- 2 Используя звездообразную отвертку 5, завинтите винты, крепящие нижнюю крышку к упору для рук в сборе.

### <span id="page-11-3"></span><span id="page-11-0"></span>Снятие платы индикатора питания

ПРЕДУПРЕЖДЕНИЕ. Перед началом работы с внутренними компонентами компьютера прочитайте инструкции по технике безопасности, прилагаемые к компьютеру [«Перед](#page-6-3)  [работой с внутренними компонентами компьютера»](#page-6-3) на стр. 7. После завершения работ с внутренними компонентами компьютера следуйте инструкциям, приведенным в разделе [«После выполнения работ с внутренними компонентами компьютера»](#page-8-1) на [стр.](#page-8-1) 9. Дополнительные сведения по вопросам безопасности см. на веб-странице. посвященной соответствию нормативам: dell.com/regulatory\_compliance.

#### <span id="page-11-1"></span>Предварительные действия

<span id="page-11-2"></span>Снимите нижнюю крышку. См. раздел [«Снятие нижней крышки»](#page-9-2) на стр. 10.

- 1 Приподнимите защелку разъема и, используя приклеенный язычок, отсоедините кабель платы индикатора питания от системной платы.
- 2 Выверните винт, которым плата индикатора питания крепится к упору для рук в сборе.
- 3 Приподнимите плату индикатора питания и снимите ее с упора для рук в сборе.

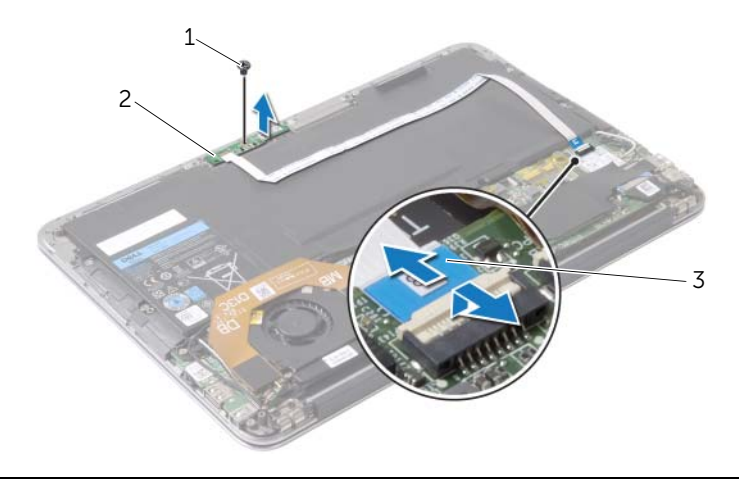

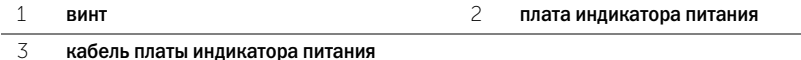

## <span id="page-12-3"></span><span id="page-12-0"></span>Установка платы индикатора питания

ПРЕДУПРЕЖДЕНИЕ. Перед началом работы с внутренними компонентами компьютера прочитайте инструкции по технике безопасности, прилагаемые к компьютеру [«Перед](#page-6-3)  [работой с внутренними компонентами компьютера» на](#page-6-3) стр. 7. После завершения работ с внутренними компонентами компьютера следуйте инструкциям, приведенным в разделе [«После выполнения работ с внутренними компонентами компьютера»](#page-8-1)  на [стр.](#page-8-1) 9. Дополнительные сведения по вопросам безопасности см. на веб-странице, посвященной соответствию нормативам: dell.com/regulatory\_compliance.

#### <span id="page-12-1"></span>Последовательность действий

- 1 Совместите отверстие для винта на плате индикатора питания с отверстием для винта на упоре для рук в сборе.
- 2 Завинтите винт, которым плата индикатора питания крепится к упору для рук в сборе.
- 3 Вставьте кабель платы индикатора питания в соответствующий разъем на системной плате и нажмите на защелку разъема, чтобы закрепить кабель.

#### <span id="page-12-2"></span>Действия после завершения операции

Установите нижнюю крышку на место. См. раздел [«Установка нижней крышки» на](#page-10-2) стр. 11.

## <span id="page-13-3"></span><span id="page-13-0"></span>Извлечение аккумулятора

ПРЕДУПРЕЖДЕНИЕ. Перед началом работы с внутренними компонентами компьютера прочитайте инструкции по технике безопасности, прилагаемые к компьютеру [«Перед](#page-6-3)  [работой с внутренними компонентами компьютера» на](#page-6-3) стр. 7. После завершения работ с внутренними компонентами компьютера следуйте инструкциям, приведенным в разделе [«После выполнения работ с внутренними компонентами компьютера»](#page-8-1)  на [стр.](#page-8-1) 9. Дополнительные сведения по вопросам безопасности см. на веб-странице, посвященной соответствию нормативам: dell.com/regulatory\_compliance.

#### <span id="page-13-1"></span>Предварительные действия

- 1 Снимите нижнюю крышку. См. раздел [«Снятие нижней крышки» на](#page-9-2) стр. 10.
- 2 Отсоедините кабель платы индикатора питания от системной платы. См. раздел [«Снятие](#page-11-3)  [платы индикатора питания» на](#page-11-3) стр. 12.

- <span id="page-13-2"></span>1 Отсоедините кабель батарейки от системной платы.
- 2 Выверните винты, которыми аккумулятор крепится к упору для рук в сборе.
- 3 Снимите аккумулятор с упора для рук в сборе.

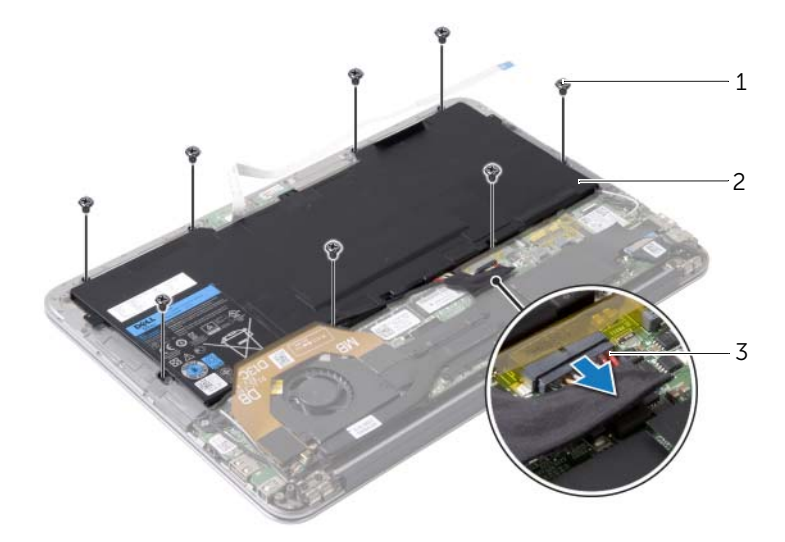

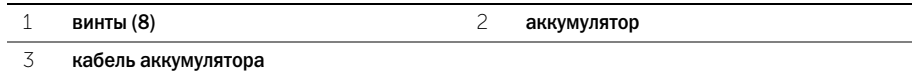

<span id="page-14-3"></span><span id="page-14-0"></span>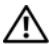

ПРЕДУПРЕЖДЕНИЕ. Перед началом работы с внутренними компонентами компьютера прочитайте инструкции по технике безопасности, прилагаемые к компьютеру [«Перед](#page-6-3)  [работой с внутренними компонентами компьютера» на](#page-6-3) стр. 7. После завершения работ с внутренними компонентами компьютера следуйте инструкциям, приведенным в разделе [«После выполнения работ с внутренними компонентами компьютера»](#page-8-1)  на [стр.](#page-8-1) 9. Дополнительные сведения по вопросам безопасности см. на веб-странице, посвященной соответствию нормативам: dell.com/regulatory\_compliance.

### <span id="page-14-1"></span>Последовательность действий

- 1 Совместите резьбовые отверстия на аккумуляторе с резьбовыми отверстиями на упоре для рук в сборе.
- 2 Завинтите винты, которыми аккумулятор крепится к упору для рук в сборе.
- <span id="page-14-2"></span>3 Подключите кабель аккумулятора к системной плате.

- 1 Подсоедините кабель платы индикатора питания к системной плате. См. раздел [«Установка платы индикатора питания» на](#page-12-3) стр. 13.
- 2 Установите нижнюю крышку на место. См. раздел [«Установка нижней крышки»](#page-10-2)  на [стр.](#page-10-2) 11.

<span id="page-15-3"></span><span id="page-15-0"></span>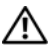

ПРЕДУПРЕЖДЕНИЕ. Перед началом работы с внутренними компонентами компьютера прочитайте инструкции по технике безопасности, прилагаемые к компьютеру [«Перед](#page-6-3)  [работой с внутренними компонентами компьютера» на](#page-6-3) стр. 7. После завершения работ с внутренними компонентами компьютера следуйте инструкциям, приведенным в разделе [«После выполнения работ с внутренними компонентами компьютера»](#page-8-1)  на [стр.](#page-8-1) 9. Дополнительные сведения по вопросам безопасности см. на веб-странице, посвященной соответствию нормативам: dell.com/regulatory\_compliance.

### <span id="page-15-1"></span>Предварительные действия

- 1 Снимите нижнюю крышку. См. раздел [«Снятие нижней крышки» на](#page-9-2) стр. 10.
- 2 Отсоедините кабель платы индикатора питания от системной платы. См. раздел [«Снятие](#page-11-3)  [платы индикатора питания» на](#page-11-3) стр. 12.
- 3 Извлеките аккумулятор. См. раздел [«Извлечение аккумулятора» на](#page-13-3) стр. 14.

#### <span id="page-15-2"></span>Последовательность действий

1 Отсоедините кабель ввода-вывода от платы ввода-вывода и системной платы.

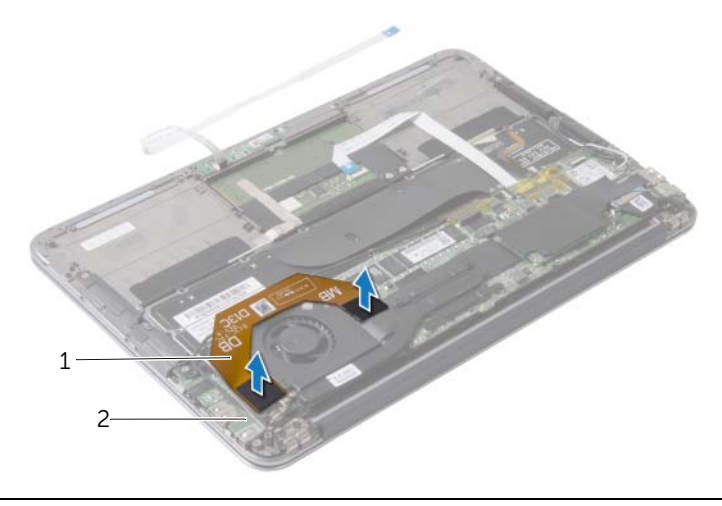

#### 1 кабель ввода-вывода 2 плата ввода-вывода

- 2 Отсоедините кабель левого динамика от платы ввода-вывода.
- 3 Освободите кабели платы беспроводной связи из направляющей на левом динамике.
- 4 Выверните винты, которыми левый динамик крепится к упору для рук в сборе.

Снимите левый динамик с упора для рук в сборе.

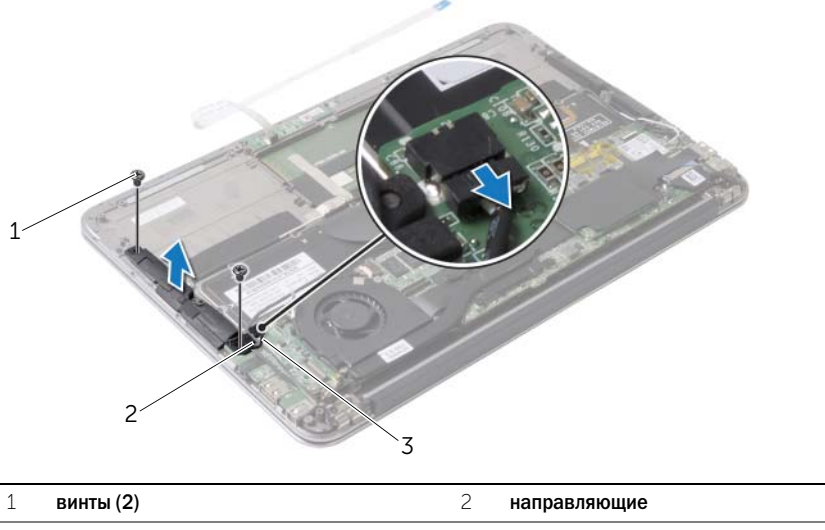

- кабель левого динамика
- Снимите кабели платы беспроводной связи с направляющей на правом динамике.
- Отсоедините кабель правого динамика от системной платы.
- Выверните винты, которыми правый динамик крепится к упору для рук в сборе.
- Снимите правый динамик с упора для рук в сборе.

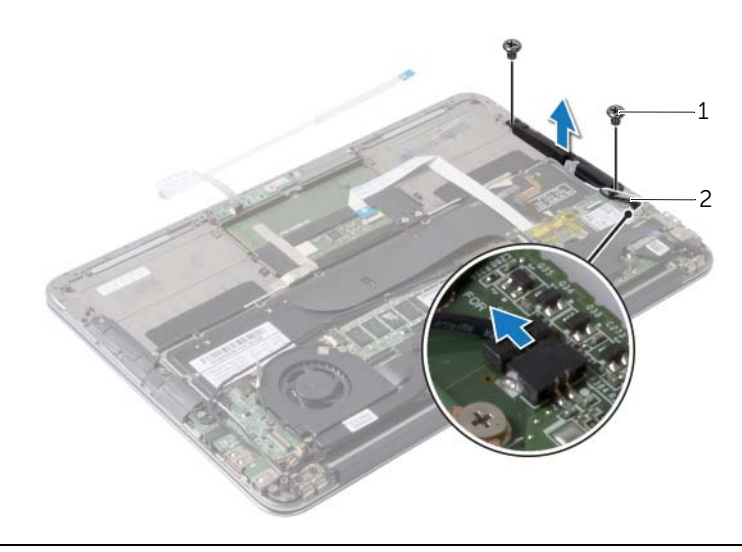

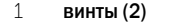

2 кабель правого динамика

<span id="page-17-3"></span><span id="page-17-0"></span>ПРЕДУПРЕЖДЕНИЕ. Перед началом работы с внутренними компонентами компьютера прочитайте инструкции по технике безопасности, прилагаемые к компьютеру [«Перед](#page-6-3)  [работой с внутренними компонентами компьютера» на](#page-6-3) стр. 7. После завершения работ с внутренними компонентами компьютера следуйте инструкциям, приведенным в разделе [«После выполнения работ с внутренними компонентами компьютера»](#page-8-1)  на [стр.](#page-8-1) 9. Дополнительные сведения по вопросам безопасности см. на веб-странице, посвященной соответствию нормативам: dell.com/regulatory\_compliance.

### <span id="page-17-1"></span>Последовательность действий

- 1 Совместите отверстия для винтов на левом динамике с отверстиями для винтов на упоре для рук в сборе.
- 2 Вверните винты, которыми левый динамик крепится к упору для рук в сборе.
- 3 Проложите кабели платы беспроводной связи в направляющую левого динамика.
- 4 Подключите кабель левого динамика к разъему платы ввода-вывода.
- 5 Подсоедините кабель ввода-вывода к плате ввода-вывода и к системной плате.
- 6 Совместите резьбовые отверстия на правом динамике с резьбовыми отверстиями на упоре для рук в сборе.
- 7 Вверните винты, которыми правый динамик крепится к упору для рук в сборе.
- 8 Подсоедините кабель правого динамика к системной плате.
- <span id="page-17-2"></span>9 Проложите кабели платы беспроводной связи через направляющую правого динамика.

- 1 Установите аккумулятор. См. раздел [«Замена аккумулятора» на](#page-14-3) стр. 15.
- 2 Подсоедините кабель платы индикатора питания к системной плате. См. раздел [«Установка платы индикатора питания» на](#page-12-3) стр. 13.
- 3 Установите нижнюю крышку на место. См. раздел [«Установка нижней крышки»](#page-10-2)  на [стр.](#page-10-2) 11.

# <span id="page-18-3"></span><span id="page-18-0"></span>Извлечение платы беспроводной связи

 $\hat{\mathcal{M}}$  ПРЕДУПРЕЖДЕНИЕ. Перед началом работы с внутренними компонентами компьютера прочитайте инструкции по технике безопасности, прилагаемые к компьютеру [«Перед](#page-6-3)  [работой с внутренними компонентами компьютера» на](#page-6-3) стр. 7. После завершения работ с внутренними компонентами компьютера следуйте инструкциям, приведенным в разделе [«После выполнения работ с внутренними компонентами компьютера»](#page-8-1)  на [стр.](#page-8-1) 9. Дополнительные сведения по вопросам безопасности см. на веб-странице, посвященной соответствию нормативам: dell.com/regulatory\_compliance.

#### <span id="page-18-1"></span>Предварительные действия

- 1 Снимите нижнюю крышку. См. раздел [«Снятие нижней крышки» на](#page-9-2) стр. 10.
- 2 Отсоедините кабель платы индикатора питания от системной платы. См. раздел [«Снятие](#page-11-3)  [платы индикатора питания» на](#page-11-3) стр. 12.
- <span id="page-18-2"></span>3 Извлеките аккумулятор. См. раздел [«Извлечение аккумулятора» на](#page-13-3) стр. 14.

- 1 Отсоедините кабели платы беспроводной сети от платы беспроводной сети.
- 2 Выверните винт, которым плата беспроводной сети крепится к системной плате.
- 3 Сдвиньте плату беспроводной сети и извлеките ее из разъема.

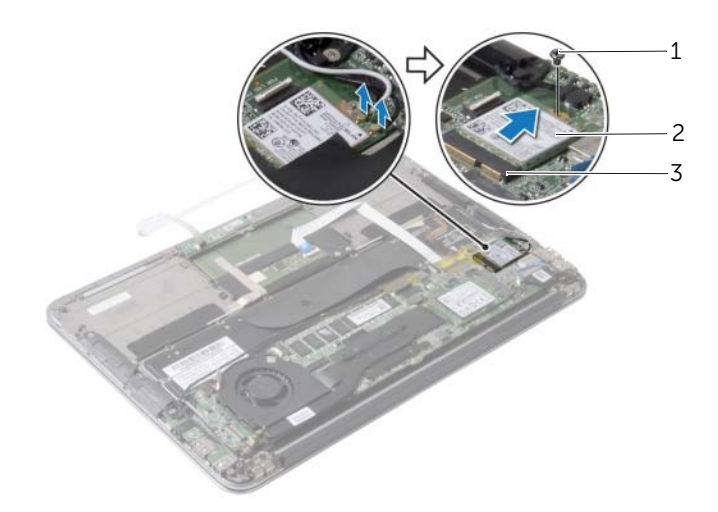

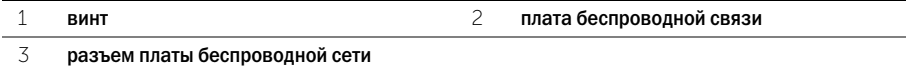

# <span id="page-19-3"></span><span id="page-19-0"></span>Установка платы беспроводной связи

ПРЕДУПРЕЖДЕНИЕ. Перед началом работы с внутренними компонентами компьютера прочитайте инструкции по технике безопасности, прилагаемые к компьютеру [«Перед](#page-6-3)  [работой с внутренними компонентами компьютера» на](#page-6-3) стр. 7. После завершения работ с внутренними компонентами компьютера следуйте инструкциям, приведенным в разделе [«После выполнения работ с внутренними компонентами компьютера»](#page-8-1)  на [стр.](#page-8-1) 9. Дополнительные сведения по вопросам безопасности см. на веб-странице, посвященной соответствию нормативам: dell.com/regulatory\_compliance.

#### <span id="page-19-1"></span>Последовательность действий

- 1 Совместите выемку на плате беспроводной связи с выступом на разъеме платы.
- 

ВНИМАНИЕ. Во избежание повреждения платы беспроводной связи никогда не размещайте под ней кабели.

- 2 Вставьте плату беспроводной связи под углом в соответствующий разъем.
- 3 Нажмите на другой конец платы беспроводной связи и закрутите винт, которым плата беспроводной связи крепится к системной плате.
- 4 Подсоедините кабели платы беспроводной связи к плате беспроводной связи.

В приведенной ниже таблице описывается схема цветов кабелей платы беспроводной связи, поддерживаемой компьютером.

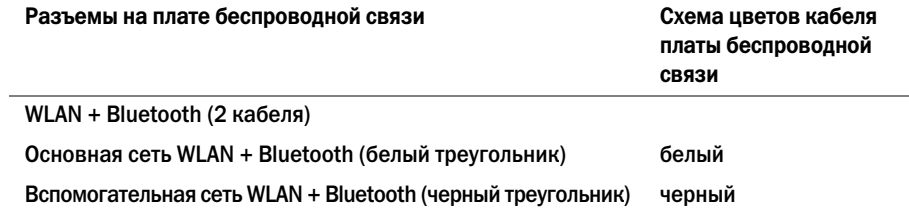

- <span id="page-19-2"></span>1 Установите аккумулятор. См. раздел [«Замена аккумулятора» на](#page-14-3) стр. 15.
- 2 Подсоедините кабель платы индикатора питания к системной плате. См. раздел [«Установка платы индикатора питания» на](#page-12-3) стр. 13.
- 3 Установите нижнюю крышку на место. См. раздел [«Установка нижней крышки»](#page-10-2)  на [стр.](#page-10-2) 11.

### <span id="page-20-3"></span><span id="page-20-0"></span>Извлечение твердотельного диска

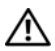

 $\hat{\mathcal{M}}$  ПРЕДУПРЕЖДЕНИЕ. Перед началом работы с внутренними компонентами компьютера прочитайте инструкции по технике безопасности, прилагаемые к компьютеру [«Перед](#page-6-3)  [работой с внутренними компонентами компьютера» на](#page-6-3) стр. 7. После завершения работ с внутренними компонентами компьютера следуйте инструкциям, приведенным в разделе [«После выполнения работ с внутренними компонентами компьютера»](#page-8-1)  на [стр.](#page-8-1) 9. Дополнительные сведения по вопросам безопасности см. на веб-странице, посвященной соответствию нормативам: dell.com/regulatory\_compliance.

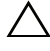

ВНИМАНИЕ. Не извлекайте твердотельный диск, пока компьютер включен или находится в режиме сна, чтобы не допустить потери данных.

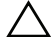

ВНИМАНИЕ. Твердотельные диски крайне хрупкие. Соблюдайте осторожность при обращении с твердотельным диском.

### <span id="page-20-1"></span>Предварительные действия

- 1 Снимите нижнюю крышку. См. раздел [«Снятие нижней крышки» на](#page-9-2) стр. 10.
- 2 Отсоедините кабель платы индикатора питания от системной платы. См. раздел [«Снятие](#page-11-3)  [платы индикатора питания» на](#page-11-3) стр. 12.
- 3 Извлеките аккумулятор. См. раздел [«Извлечение аккумулятора» на](#page-13-3) стр. 14.

#### <span id="page-20-2"></span>Последовательность действий

1 Снимите ленту, которая наклеена на твердотельный диск.

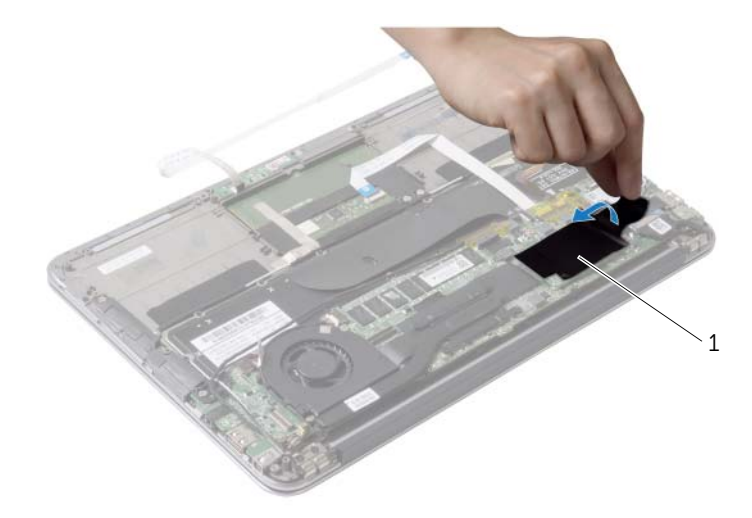

- Вывинтите винт, крепящий твердотельный диск к системной плате.
- Сдвиньте и выньте твердотельный диск из разъема твердотельного диска.

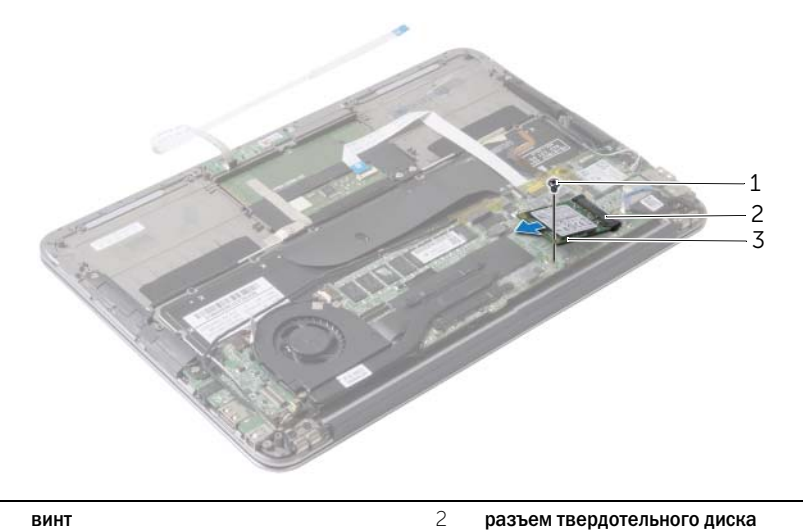

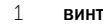

твердотельный диск.

## <span id="page-22-3"></span><span id="page-22-0"></span>Установка твердотельного диска

ПРЕДУПРЕЖДЕНИЕ. Перед началом работы с внутренними компонентами компьютера прочитайте инструкции по технике безопасности, прилагаемые к компьютеру [«Перед](#page-6-3)  [работой с внутренними компонентами компьютера» на](#page-6-3) стр. 7. После завершения работ с внутренними компонентами компьютера следуйте инструкциям, приведенным в разделе [«После выполнения работ с внутренними компонентами компьютера»](#page-8-1)  на [стр.](#page-8-1) 9. Дополнительные сведения по вопросам безопасности см. на веб-странице, посвященной соответствию нормативам: dell.com/regulatory\_compliance.

#### <span id="page-22-1"></span>Последовательность действий

- 1 Совместите выемку на твердотельном диске с выступом в разъеме твердотельного диска.
- ВНИМАНИЕ. Равномерно надавите на твердотельный диск, чтобы задвинуть его на место. Если вы будете нажимать слишком сильно, вы можете повредить разъем.
- 2 Вставьте твердотельный диск под углом в разъем для твердотельного диска.
- 3 Нажмите на другой конец твердотельного диска и установите обратно винт, которым твердотельный диск крепится к системной плате.
- <span id="page-22-2"></span>4 Приклейте ленту на твердотельный диск.

- 1 Установите аккумулятор. См. раздел [«Замена аккумулятора» на](#page-14-3) стр. 15.
- 2 Подсоедините кабель платы индикатора питания к системной плате. См. раздел [«Установка платы индикатора питания» на](#page-12-3) стр. 13.
- 3 Установите нижнюю крышку на место. См. раздел [«Установка нижней крышки»](#page-10-2)  на [стр.](#page-10-2) 11.

### <span id="page-23-3"></span><span id="page-23-0"></span>Снятие радиатора

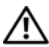

ПРЕДУПРЕЖДЕНИЕ. Перед началом работы с внутренними компонентами компьютера прочитайте инструкции по технике безопасности, прилагаемые к компьютеру [«Перед](#page-6-3)  [работой с внутренними компонентами компьютера» на](#page-6-3) стр. 7. После завершения работ с внутренними компонентами компьютера следуйте инструкциям, приведенным в разделе [«После выполнения работ с внутренними компонентами компьютера»](#page-8-1)  на [стр.](#page-8-1) 9. Дополнительные сведения по вопросам безопасности см. на веб-странице, посвященной соответствию нормативам: dell.com/regulatory\_compliance.

### <span id="page-23-1"></span>Предварительные действия

- 1 Снимите нижнюю крышку. См. раздел [«Снятие нижней крышки» на](#page-9-2) стр. 10.
- 2 Отсоедините кабель платы индикатора питания от системной платы. См. раздел [«Снятие](#page-11-3)  [платы индикатора питания» на](#page-11-3) стр. 12.
- <span id="page-23-2"></span>3 Извлеките аккумулятор. См. раздел [«Извлечение аккумулятора» на](#page-13-3) стр. 14.

- 1 В последовательном порядке (указанном на радиаторе) ослабьте невыпадающие винты, которыми радиатор крепится к системной плате.
- 2 Снимите радиатор с системной платы.

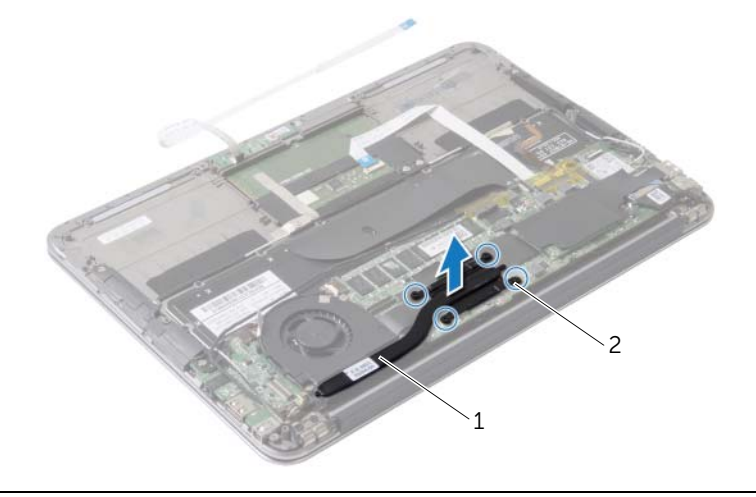

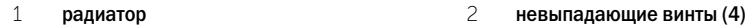

<span id="page-24-3"></span><span id="page-24-0"></span> $\hat{\mathcal{N}}$  предупреждение. Перед началом работы с внутренними компонентами компьютера прочитайте инструкции по технике безопасности, прилагаемые к компьютеру [«Перед](#page-6-3)  [работой с внутренними компонентами компьютера» на](#page-6-3) стр. 7. После завершения работ с внутренними компонентами компьютера следуйте инструкциям, приведенным в разделе [«После выполнения работ с внутренними компонентами компьютера»](#page-8-1)  на [стр.](#page-8-1) 9. Дополнительные сведения по вопросам безопасности см. на веб-странице, посвященной соответствию нормативам: dell.com/regulatory\_compliance.

### <span id="page-24-1"></span>Последовательность действий

- ПРИМЕЧАНИЕ. Если первоначальная системная плата и радиатор повторно устанавливаются вместе, можно использовать старую термопасту. В случае замены системной платы или радиатора используйте термонакладку, входящую в комплект поставки, чтобы обеспечить требуемую теплопроводность.
	- 1 Удалите термопасту с нижней части радиатора процессора и нанесите ее вновь.
	- 2 Совместите резьбовые отверстия на блоке радиатора с резьбовыми отверстиями в системной плате.
	- 3 В последовательном порядке (указанном на радиаторе) затяните невыпадающие винты, которыми радиатор крепится к системной плате.

- <span id="page-24-2"></span>1 Установите аккумулятор. См. раздел [«Замена аккумулятора» на](#page-14-3) стр. 15.
- 2 Подсоедините кабель платы индикатора питания к системной плате. См. раздел [«Установка платы индикатора питания» на](#page-12-3) стр. 13.
- 3 Установите нижнюю крышку на место. См. раздел [«Установка нижней крышки»](#page-10-2)  на [стр.](#page-10-2) 11.

### <span id="page-25-3"></span><span id="page-25-0"></span>Снятие вентилятора

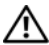

ПРЕДУПРЕЖДЕНИЕ. Перед началом работы с внутренними компонентами компьютера прочитайте инструкции по технике безопасности, прилагаемые к компьютеру [«Перед](#page-6-3)  [работой с внутренними компонентами компьютера» на](#page-6-3) стр. 7. После завершения работ с внутренними компонентами компьютера следуйте инструкциям, приведенным в разделе [«После выполнения работ с внутренними компонентами компьютера»](#page-8-1)  на [стр.](#page-8-1) 9. Дополнительные сведения по вопросам безопасности см. на веб-странице, посвященной соответствию нормативам: dell.com/regulatory\_compliance.

#### <span id="page-25-1"></span>Предварительные действия

- 1 Снимите нижнюю крышку. См. раздел [«Снятие нижней крышки» на](#page-9-2) стр. 10.
- 2 Отсоедините кабель платы индикатора питания от системной платы. См. раздел [«Снятие](#page-11-3)  [платы индикатора питания» на](#page-11-3) стр. 12.
- 3 Извлеките аккумулятор. См. раздел [«Извлечение аккумулятора» на](#page-13-3) стр. 14.

#### <span id="page-25-2"></span>Последовательность действий

1 Отсоедините кабель ввода-вывода от платы ввода-вывода и от системной платы.

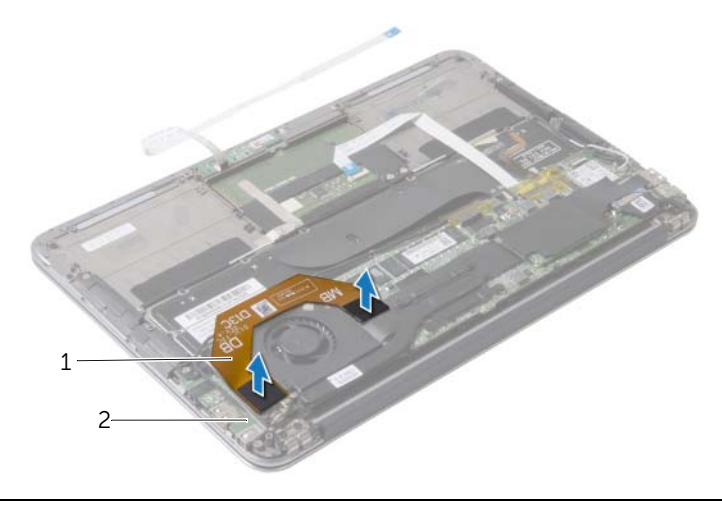

1 кабель ввода-вывода 2 плата ввода-вывода

- Отсоедините кабель разъема адаптера питания от системной платы.
- Освободите кабель порта адаптера питания из направляющих на вентиляторе.

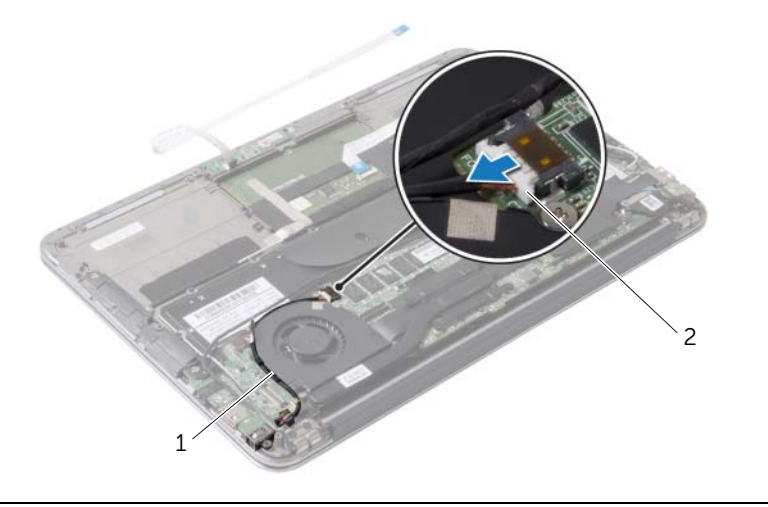

- направляющие желобки 2 кабель порта адаптера питания
- 4 Отсоедините кабель вентилятора от разъема платы ввода-вывода.
- Выверните винты, которыми вентилятор крепится к упору для рук в сборе.
- Снимите вентилятор с упора для рук в сборе.

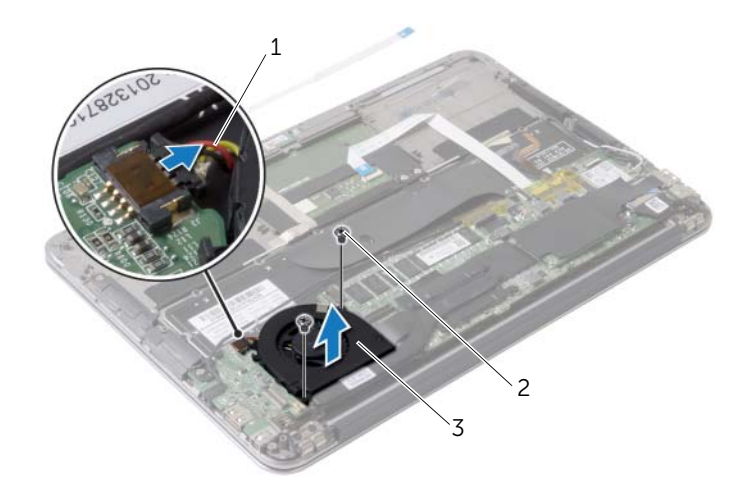

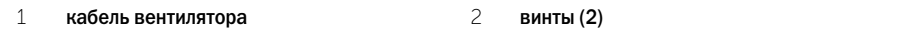

вентилятор

<span id="page-27-3"></span><span id="page-27-0"></span>ПРЕДУПРЕЖДЕНИЕ. Перед началом работы с внутренними компонентами компьютера прочитайте инструкции по технике безопасности, прилагаемые к компьютеру [«Перед](#page-6-3)  [работой с внутренними компонентами компьютера» на](#page-6-3) стр. 7. После завершения работ с внутренними компонентами компьютера следуйте инструкциям, приведенным в разделе [«После выполнения работ с внутренними компонентами компьютера»](#page-8-1)  на [стр.](#page-8-1) 9. Дополнительные сведения по вопросам безопасности см. на веб-странице, посвященной соответствию нормативам: dell.com/regulatory\_compliance.

### <span id="page-27-1"></span>Последовательность действий

- 1 Совместите резьбовые отверстия на вентиляторе с резьбовыми отверстиями на упоре для рук в сборе.
- 2 Завинтите винты, которыми вентилятор крепится к упору для рук в сборе.
- 3 Подключите кабель вентилятора к разъему платы ввода-вывода.
- 4 Проложите кабель разъема адаптера питания через направляющие на вентиляторе.
- 5 Подсоедините кабель разъема адаптера питания к системной плате.
- <span id="page-27-2"></span>6 Подсоедините кабель ввода-вывода к плате ввода-вывода и к системной плате.

- 1 Установите аккумулятор. См. раздел [«Замена аккумулятора» на](#page-14-3) стр. 15.
- 2 Подсоедините кабель платы индикатора питания к системной плате. См. раздел [«Установка платы индикатора питания» на](#page-12-3) стр. 13.
- 3 Установите нижнюю крышку на место. См. раздел [«Установка нижней крышки»](#page-10-2)  на [стр.](#page-10-2) 11.

### <span id="page-28-3"></span><span id="page-28-0"></span>Снятие порта адаптера питания

ПРЕДУПРЕЖДЕНИЕ. Перед началом работы с внутренними компонентами компьютера прочитайте инструкции по технике безопасности, прилагаемые к компьютеру [«Перед](#page-6-3)  [работой с внутренними компонентами компьютера» на](#page-6-3) стр. 7. После завершения работ с внутренними компонентами компьютера следуйте инструкциям, приведенным в разделе [«После выполнения работ с внутренними компонентами компьютера»](#page-8-1)  на [стр.](#page-8-1) 9. Дополнительные сведения по вопросам безопасности см. на веб-странице, посвященной соответствию нормативам: dell.com/regulatory\_compliance.

#### <span id="page-28-1"></span>Предварительные действия

- 1 Снимите нижнюю крышку. См. раздел [«Снятие нижней крышки» на](#page-9-2) стр. 10.
- 2 Отсоедините кабель платы индикатора питания от системной платы. См. раздел [«Снятие](#page-11-3)  [платы индикатора питания» на](#page-11-3) стр. 12.
- <span id="page-28-2"></span>3 Извлеките аккумулятор. См. раздел [«Извлечение аккумулятора» на](#page-13-3) стр. 14.

- 1 Снимите кабели платы беспроводной связи и кабель сенсорной панели с направляющей на шарнире дисплея.
- 2 Отсоедините кабель разъема адаптера питания от системной платы.
- 3 Освободите кабель порта адаптера питания из направляющих на вентиляторе.
- 4 Выверните винт, которым разъем адаптера питания крепится к упору для рук в сборе.

 Аккуратно поднимите порт адаптера питания и освободите кабель порта адаптера питания из-под кабелей платы беспроводной связи.

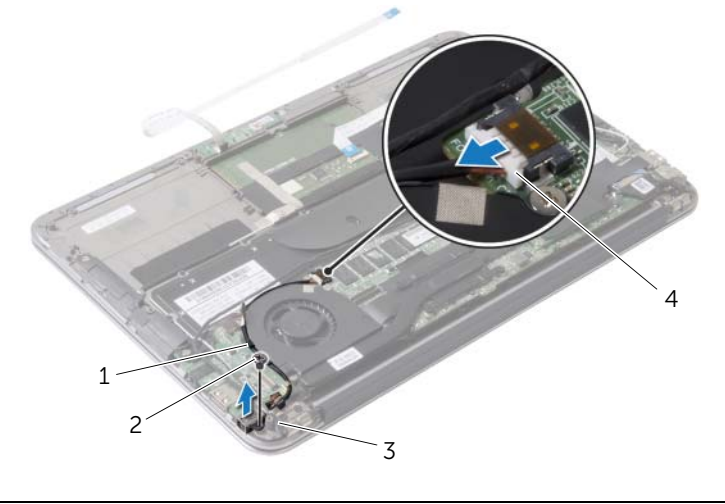

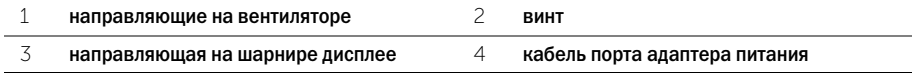

### <span id="page-30-3"></span><span id="page-30-0"></span>Установка на место порта адаптера питания

ПРЕДУПРЕЖДЕНИЕ. Перед началом работы с внутренними компонентами компьютера прочитайте инструкции по технике безопасности, прилагаемые к компьютеру [«Перед](#page-6-3)  [работой с внутренними компонентами компьютера» на](#page-6-3) стр. 7. После завершения работ с внутренними компонентами компьютера следуйте инструкциям, приведенным в разделе [«После выполнения работ с внутренними компонентами компьютера»](#page-8-1)  на [стр.](#page-8-1) 9. Дополнительные сведения по вопросам безопасности см. на веб-странице, посвященной соответствию нормативам: dell.com/regulatory\_compliance.

#### <span id="page-30-1"></span>Последовательность действий

- 1 Совместите резьбовое отверстие на разъеме адаптера питания с резьбовым отверстием на упоре для рук в сборе.
- 2 Завинтите винт, которым разъем адаптера питания крепится к упору для рук в сборе.
- 3 Задвиньте порт адаптера питания под кабели платы беспроводной связи и проложите кабель порта адаптера питания в направляющие на вентиляторе.
- 4 Подсоедините кабель разъема адаптера питания к системной плате.
- 5 Проложите кабели платы беспроводной связи и кабель сенсорного экрана в направляющую на шарнире дисплея.

- <span id="page-30-2"></span>1 Установите аккумулятор. См. раздел [«Замена аккумулятора» на](#page-14-3) стр. 15.
- 2 Подсоедините кабель платы индикатора питания к системной плате. См. раздел [«Установка платы индикатора питания» на](#page-12-3) стр. 13.
- 3 Установите нижнюю крышку на место. См. раздел [«Установка нижней крышки»](#page-10-2)  на [стр.](#page-10-2) 11.

### <span id="page-31-3"></span><span id="page-31-0"></span>Извлечение платы ввода-вывода

ПРЕДУПРЕЖДЕНИЕ. Перед началом работы с внутренними компонентами компьютера прочитайте инструкции по технике безопасности, прилагаемые к компьютеру [«Перед](#page-6-3)  [работой с внутренними компонентами компьютера» на](#page-6-3) стр. 7. После завершения работ с внутренними компонентами компьютера следуйте инструкциям, приведенным в разделе [«После выполнения работ с внутренними компонентами компьютера»](#page-8-1)  на [стр.](#page-8-1) 9. Дополнительные сведения по вопросам безопасности см. на веб-странице, посвященной соответствию нормативам: dell.com/regulatory\_compliance.

#### <span id="page-31-1"></span>Предварительные действия

- 1 Снимите нижнюю крышку. См. раздел [«Снятие нижней крышки» на](#page-9-2) стр. 10.
- 2 Отсоедините кабель платы индикатора питания от системной платы. См. раздел [«Снятие](#page-11-3)  [платы индикатора питания» на](#page-11-3) стр. 12.
- 3 Извлеките аккумулятор. См. раздел [«Извлечение аккумулятора» на](#page-13-3) стр. 14.
- 4 Извлеките динамики. См. раздел [«Извлечение динамиков» на](#page-15-3) стр. 16.
- 5 Извлеките разъем адаптера питания. См. раздел [«Снятие порта адаптера питания»](#page-28-3)  на [стр.](#page-28-3) 29.
- 6 Снимите вентилятор. См. раздел [«Снятие вентилятора» на](#page-25-3) стр. 26.

#### <span id="page-31-2"></span>Последовательность действий

1 Отсоедините кабель ввода-вывода от платы ввода-вывода и системной платы.

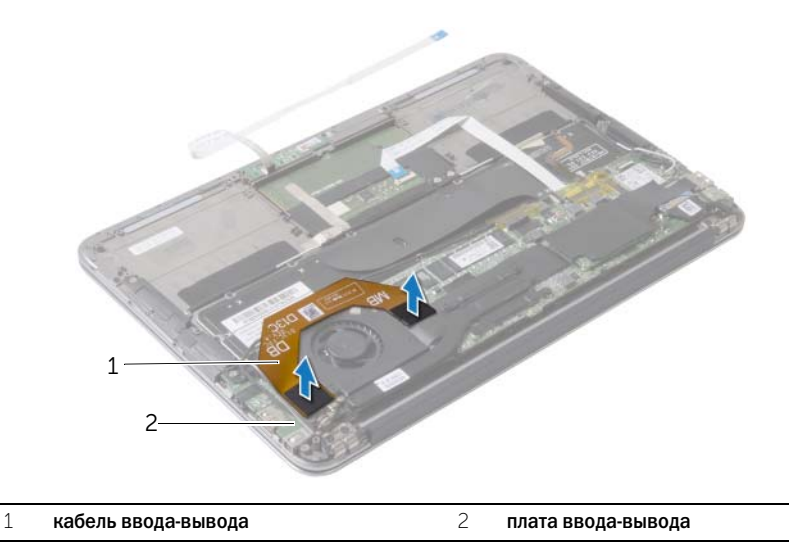

- 2 Открутите винт, которым плата ввода-вывода крепится к упору для рук в сборе.
- 3 Приподнимите плату ввода-вывода и снимите ее с упора для рук в сборе.

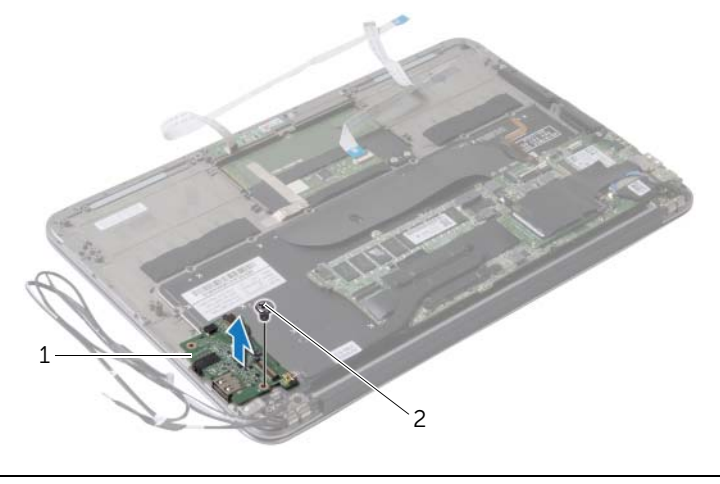

1 плата ввода-вывода 2 винт

# <span id="page-33-3"></span><span id="page-33-0"></span>Установка платы ввода-вывода

ПРЕДУПРЕЖДЕНИЕ. Перед началом работы с внутренними компонентами компьютера прочитайте инструкции по технике безопасности, прилагаемые к компьютеру [«Перед](#page-6-3)  [работой с внутренними компонентами компьютера» на](#page-6-3) стр. 7. После завершения работ с внутренними компонентами компьютера следуйте инструкциям, приведенным в разделе [«После выполнения работ с внутренними компонентами компьютера»](#page-8-1)  на [стр.](#page-8-1) 9. Дополнительные сведения по вопросам безопасности см. на веб-странице, посвященной соответствию нормативам: dell.com/regulatory\_compliance.

#### <span id="page-33-1"></span>Последовательность действий

- 1 Совместите отверстие для винта на плате ввода-вывода с отверстием для винта на упоре для рук в сборе.
- <span id="page-33-2"></span>2 Вверните винт, которым плата ввода-вывода крепится к упору для рук в сборе.

- 1 Установите на место вентилятор. См. раздел [«Установка вентилятора» на](#page-27-3) стр. 28.
- 2 Установите разъем адаптера питания. См. раздел [«Установка на место порта адаптера](#page-30-3)  [питания» на](#page-30-3) стр. 31.
- 3 Установите динамики (см. [«Установка динамиков» на](#page-17-3) стр. 18).
- 4 Установите аккумулятор. См. раздел [«Замена аккумулятора» на](#page-14-3) стр. 15.
- 5 Подсоедините кабель платы индикатора питания к системной плате. См. раздел [«Установка платы индикатора питания» на](#page-12-3) стр. 13.
- 6 Установите нижнюю крышку на место. См. раздел [«Установка нижней крышки»](#page-10-2)  на [стр.](#page-10-2) 11.

## <span id="page-34-2"></span><span id="page-34-0"></span>Извлечение системной платы

ПРЕДУПРЕЖДЕНИЕ. Перед началом работы с внутренними компонентами компьютера прочитайте инструкции по технике безопасности, прилагаемые к компьютеру [«Перед](#page-6-3)  [работой с внутренними компонентами компьютера» на](#page-6-3) стр. 7. После завершения работ с внутренними компонентами компьютера следуйте инструкциям, приведенным в разделе [«После выполнения работ с внутренними компонентами компьютера»](#page-8-1)  на [стр.](#page-8-1) 9. Дополнительные сведения по вопросам безопасности см. на веб-странице, посвященной соответствию нормативам: dell.com/regulatory\_compliance.

#### <span id="page-34-1"></span>Предварительные действия

- 1 Снимите нижнюю крышку. См. раздел [«Снятие нижней крышки» на](#page-9-2) стр. 10.
- 2 Отсоедините кабель платы индикатора питания от системной платы. См. раздел [«Снятие](#page-11-3)  [платы индикатора питания» на](#page-11-3) стр. 12.
- 3 Извлеките аккумулятор. См. раздел [«Извлечение аккумулятора» на](#page-13-3) стр. 14.
- 4 Снимите правый динамик. См. раздел [«Извлечение динамиков» на](#page-15-3) стр. 16.
- 5 Извлеките плату беспроводной сети. См. раздел [«Извлечение платы беспроводной](#page-18-3)  [связи» на](#page-18-3) стр. 19.
- 6 Снимите твердотельный диск. См. раздел [«Извлечение твердотельного диска» на](#page-20-3) стр. 21.
- 7 Снимите радиатор. См. раздел [«Снятие радиатора» на](#page-23-3) стр. 24.
- 8 Снимите вентилятор. См. раздел [«Снятие вентилятора» на](#page-25-3) стр. 26.

#### <span id="page-35-0"></span>Последовательность действий

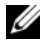

**И ПРИМЕЧАНИЕ.** Обратная установка системной платы удаляет любые изменения, внесенные в BIOS с использованием программы настройки системы. Введите метку обслуживания компьютера в BIOS и внесите необходимые изменения вновь после замены системной платы. Для получения дополнительных сведений см. раздел [«Ввод](#page-37-4)  [метки обслуживания в BIOS» на](#page-37-4) стр. 38.

ПРИМЕЧАНИЕ. Прежде чем отсоединять кабели от системной платы, запомните расположение разъемов, чтобы после замены системной платы вы смогли правильно их подключить.

- 1 Отсоедините кабель дисплея от разъема на системной плате.
- 2 Отсоедините от системной платы кабель сенсорного экрана.
- 3 Приподнимите защелку разъема, затем потяните за язычок и отсоедините кабель сенсорной панели и кабель подсветки клавиатуры от разъемов на системной плате.

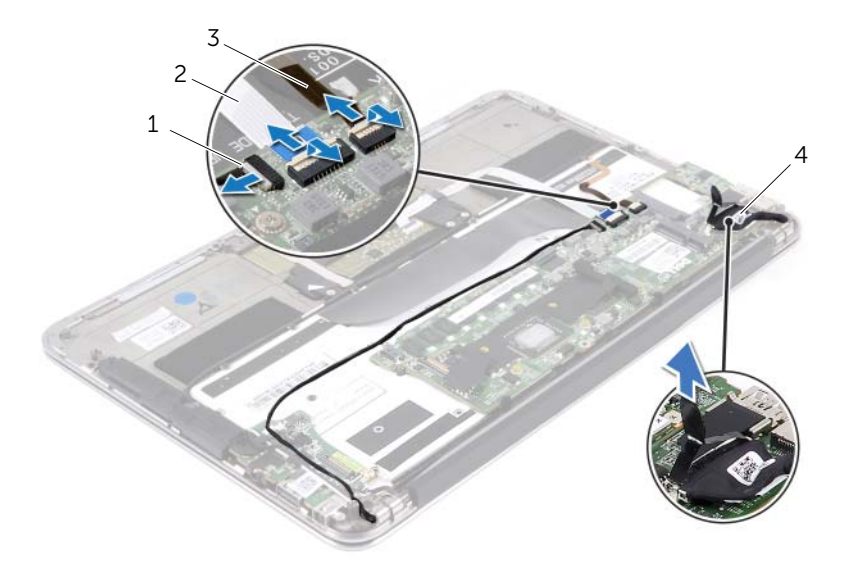

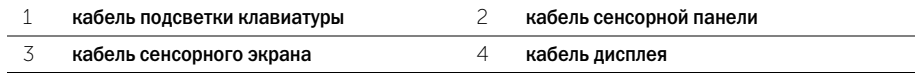

- Выверните винты, которыми системная плата крепится к упору для рук в сборе.
- Переверните системную плату и положите ее на упор для рук в сборе.

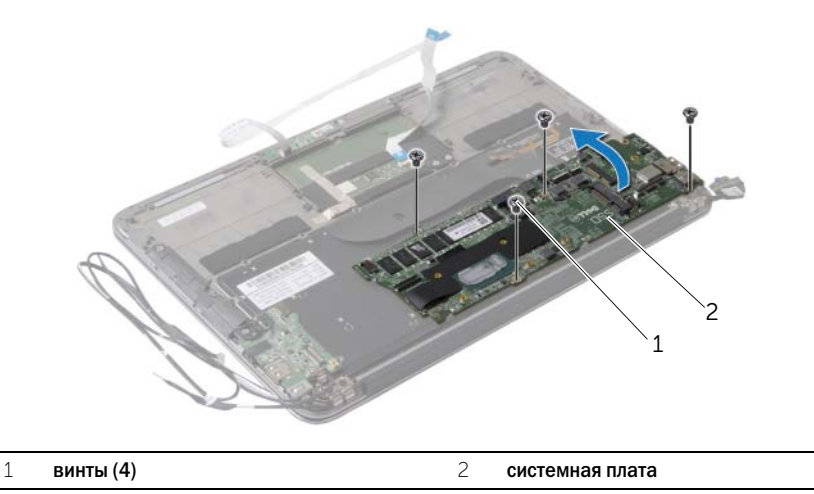

Приподнимите защелку разъема и отсоедините кабель клавиатуры от системной платы.

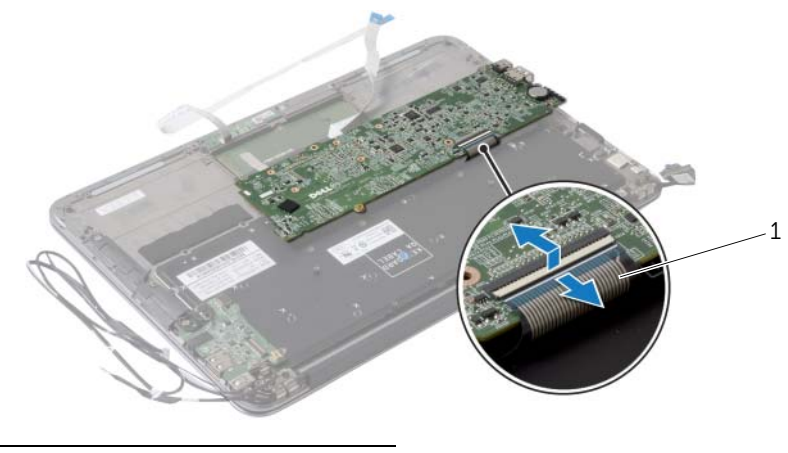

кабель клавиатуры

# <span id="page-37-5"></span><span id="page-37-0"></span>Установка системной платы

ПРЕДУПРЕЖДЕНИЕ. Перед началом работы с внутренними компонентами компьютера прочитайте инструкции по технике безопасности, прилагаемые к компьютеру [«Перед](#page-6-3)  [работой с внутренними компонентами компьютера» на](#page-6-3) стр. 7. После завершения работ с внутренними компонентами компьютера следуйте инструкциям, приведенным в разделе [«После выполнения работ с внутренними компонентами компьютера»](#page-8-1)  на [стр.](#page-8-1) 9. Дополнительные сведения по вопросам безопасности см. на веб-странице, посвященной соответствию нормативам: dell.com/regulatory\_compliance.

#### <span id="page-37-1"></span>Последовательность действий

- 1 Вставьте кабель клавиатуры в разъем кабеля клавиатуры на системной плате и нажмите на защелку разъема, чтобы зафиксировать кабель.
- 2 Совместите резьбовые отверстия на системной плате с резьбовыми отверстиями на упоре для рук в сборе.
- 3 Установите на место винты, которыми системная плата крепится к упору для рук в сборе.
- 4 Подсоедините кабель сенсорного экрана к системной плате.
- 5 Подсоедините кабель дисплея к системной плате.
- 6 Вставьте кабель сенсорной панели и кабель подсветки клавиатуры в соответствующие разъемы на системной плате и нажмите на защелку разъема, чтобы зафиксировать кабель.

#### <span id="page-37-2"></span>Действия после завершения операции

- 1 Установите на место вентилятор. См. раздел [«Установка вентилятора» на](#page-27-3) стр. 28.
- 2 Установите радиатор. См. раздел [«Установка радиатора» на](#page-24-3) стр. 25.
- 3 Установите твердотельный диск. См. раздел [«Установка твердотельного диска» на](#page-22-3) стр. 23.
- 4 Установите на место плату беспроводной сети. См. раздел [«Установка платы](#page-19-3)  [беспроводной связи» на](#page-19-3) стр. 20.
- 5 Установите правый динамик. См. раздел [«Установка динамиков» на](#page-17-3) стр. 18.
- 6 Установите аккумулятор. См. раздел [«Замена аккумулятора» на](#page-14-3) стр. 15.
- 7 Подсоедините кабель платы индикатора питания к системной плате. См. раздел [«Установка платы индикатора питания» на](#page-12-3) стр. 13.
- 8 Установите нижнюю крышку на место. См. раздел [«Установка нижней крышки» на](#page-10-2) стр. 11.

#### <span id="page-37-4"></span><span id="page-37-3"></span>Ввод метки обслуживания в BIOS

- 1 Включите компьютер.
- 2 Нажмите клавишу <F2> во время процедуры POST (самотестирование при включении питания), чтобы войти в программу настройки системы.
- 3 Откройте вкладку Main (Главная) и введите номер метки обслуживания в поле Service Tag Setting (Установка метки обслуживания).

# <span id="page-38-0"></span>Извлечение батарейки типа «таблетка»

ПРЕДУПРЕЖДЕНИЕ. Перед началом работы с внутренними компонентами компьютера прочитайте инструкции по технике безопасности, прилагаемые к компьютеру [«Перед](#page-6-3)  [работой с внутренними компонентами компьютера» на](#page-6-3) стр. 7. После завершения работ с внутренними компонентами компьютера следуйте инструкциям, приведенным в разделе [«После выполнения работ с внутренними компонентами компьютера»](#page-8-1)  на [стр.](#page-8-1) 9. Дополнительные сведения по вопросам безопасности см. на веб-странице, посвященной соответствию нормативам: dell.com/regulatory\_compliance.

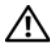

ПРЕДУПРЕЖДЕНИЕ. Неправильно установленная батарея может взорваться. Заменяйте батарею только на батарею такого же типа. Утилизируйте использованные батареи согласно указаниям изготовителя.

ВНИМАНИЕ. При извлечении батареи типа «таблетка» восстанавливаются стандартные настройки BIOS. Перед снятием батареи типа «таблетка» рекомендуется записать настройки BIOS.

#### <span id="page-38-1"></span>Предварительные действия

- 1 Снимите нижнюю крышку. См. раздел [«Снятие нижней крышки» на](#page-9-2) стр. 10.
- 2 Отсоедините кабель платы индикатора питания от системной платы. См. раздел [«Снятие](#page-11-3)  [платы индикатора питания» на](#page-11-3) стр. 12.
- 3 Извлеките аккумулятор. См. раздел [«Извлечение аккумулятора» на](#page-13-3) стр. 14.
- 4 Извлеките плату беспроводной сети. См. раздел [«Извлечение платы беспроводной](#page-18-3)  [связи» на](#page-18-3) стр. 19.
- 5 Снимите твердотельный диск. См. раздел [«Извлечение твердотельного диска» на](#page-20-3) стр. 21.
- 6 Снимите радиатор. См. раздел [«Снятие радиатора» на](#page-23-3) стр. 24.
- 7 Снимите вентилятор. См. раздел [«Снятие вентилятора» на](#page-25-3) стр. 26.
- 8 Снимите системную плату. См. раздел [«Извлечение системной платы» на](#page-34-2) стр. 35.

### <span id="page-39-0"></span>Последовательность действий

С помощью пластмассовой палочки аккуратно подденьте батарею типа «таблетка» и извлеките ее из гнезда для батареи на системной плате.

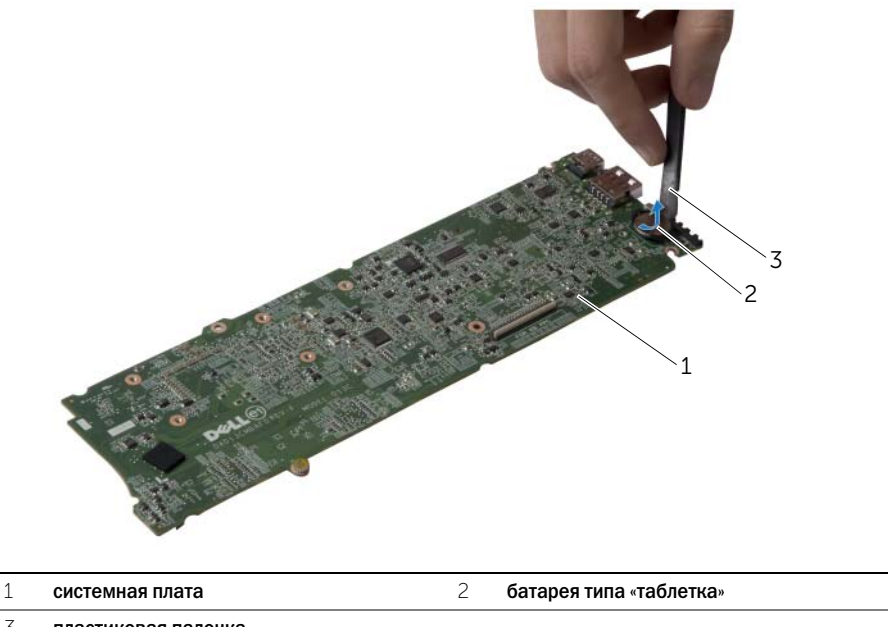

пластиковая палочка

<span id="page-40-0"></span>ПРЕДУПРЕЖДЕНИЕ. Перед началом работы с внутренними компонентами компьютера прочитайте инструкции по технике безопасности, прилагаемые к компьютеру [«Перед](#page-6-3)  [работой с внутренними компонентами компьютера» на](#page-6-3) стр. 7. После завершения работ с внутренними компонентами компьютера следуйте инструкциям, приведенным в разделе [«После выполнения работ с внутренними компонентами компьютера»](#page-8-1)  на [стр.](#page-8-1) 9. Дополнительные сведения по вопросам безопасности см. на веб-странице, посвященной соответствию нормативам: dell.com/regulatory\_compliance.

### <span id="page-40-1"></span>Последовательность действий

Повернув ее стороной со знаком «+» вверх, вставьте батарейку типа «таблетка» в гнездо для батарейки на системной плате.

- <span id="page-40-2"></span>1 Установите на место системную плату. См. раздел [«Установка системной платы» на](#page-37-5) стр. 38.
- 2 Установите на место вентилятор. См. раздел [«Установка вентилятора» на](#page-27-3) стр. 28.
- 3 Установите радиатор. См. раздел [«Установка радиатора» на](#page-24-3) стр. 25.
- 4 Установите твердотельный диск. См. раздел [«Установка твердотельного диска» на](#page-22-3) стр. 23.
- 5 Установите на место плату беспроводной сети. См. раздел [«Установка платы](#page-19-3)  [беспроводной связи» на](#page-19-3) стр. 20.
- 6 Установите аккумулятор. См. раздел [«Замена аккумулятора» на](#page-14-3) стр. 15.
- 7 Подсоедините кабель платы индикатора питания к системной плате. См. раздел [«Установка платы индикатора питания» на](#page-12-3) стр. 13.
- 8 Установите нижнюю крышку на место. См. раздел [«Установка нижней крышки» на](#page-10-2) стр. 11.

### <span id="page-41-0"></span>Снятие дисплея в сборе

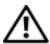

ПРЕДУПРЕЖДЕНИЕ. Перед началом работы с внутренними компонентами компьютера прочитайте инструкции по технике безопасности, прилагаемые к компьютеру [«Перед](#page-6-3)  [работой с внутренними компонентами компьютера» на](#page-6-3) стр. 7. После завершения работ с внутренними компонентами компьютера следуйте инструкциям, приведенным в разделе [«После выполнения работ с внутренними компонентами компьютера»](#page-8-1)  на [стр.](#page-8-1) 9. Дополнительные сведения по вопросам безопасности см. на веб-странице, посвященной соответствию нормативам: dell.com/regulatory\_compliance.

#### <span id="page-41-1"></span>Предварительные действия

- 1 Снимите нижнюю крышку. См. раздел [«Снятие нижней крышки» на](#page-9-2) стр. 10.
- 2 Отсоедините кабель платы индикатора питания от системной платы. См. раздел [«Снятие](#page-11-3)  [платы индикатора питания» на](#page-11-3) стр. 12.
- 3 Извлеките аккумулятор. См. раздел [«Извлечение аккумулятора» на](#page-13-3) стр. 14.

#### <span id="page-41-2"></span>Последовательность действий

1 Отсоедините кабель дисплея от разъема на системной плате.

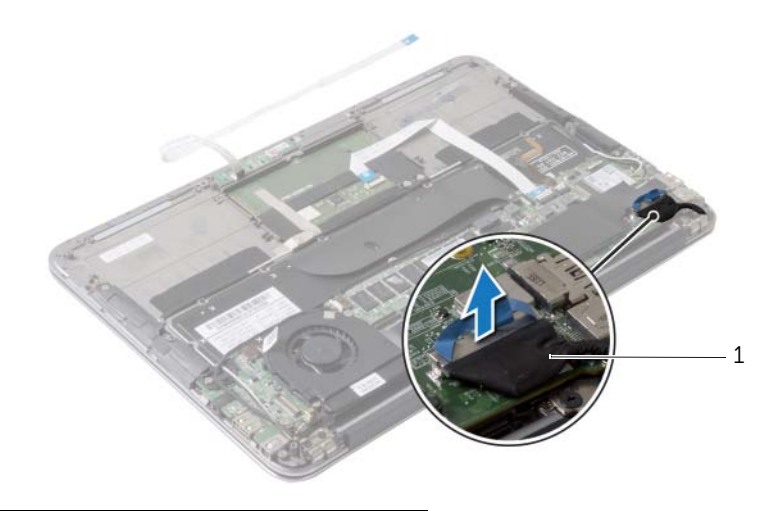

1 кабель дисплея

- Отсоедините кабели платы беспроводной сети от разъемов на плате беспроводной сети.
- Отсоедините от системной платы кабель сенсорного экрана.
- Приподнимите защелку разъема и, используя язычок, отсоедините кабель сенсорной панели от системной платы.
- Снимите кабели платы беспроводной сети с направляющих.

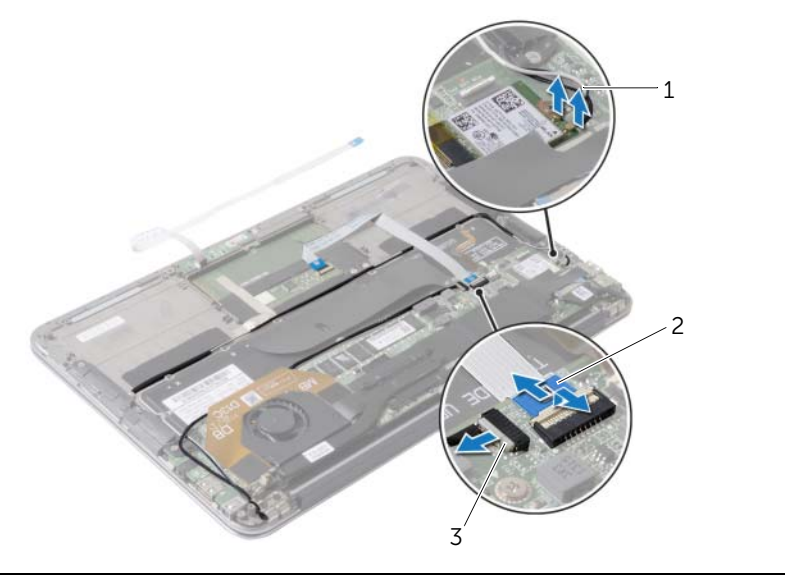

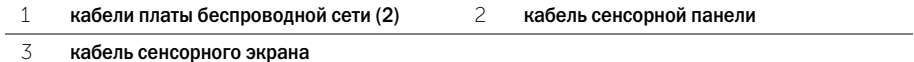

- Выверните винты, которыми дисплей в сборе крепится к упору для рук в сборе.
- Осторожно поднимите упор для рук в сборе на 90 градусов, затем снимите упор для рук в сборе с дисплея в сборе.

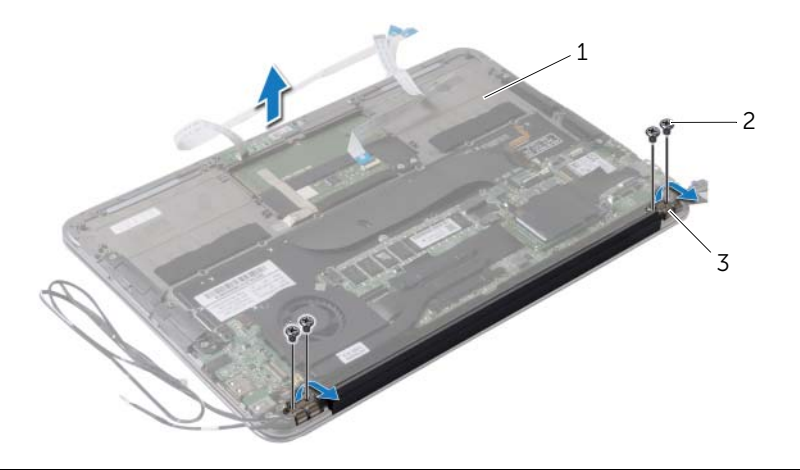

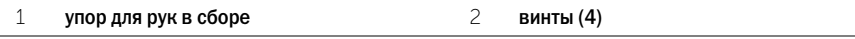

шарниры дисплея (2)

# <span id="page-44-0"></span>Установка дисплея в сборе

ПРЕДУПРЕЖДЕНИЕ. Перед началом работы с внутренними компонентами компьютера прочитайте инструкции по технике безопасности, прилагаемые к компьютеру [«Перед](#page-6-3)  [работой с внутренними компонентами компьютера» на](#page-6-3) стр. 7. После завершения работ с внутренними компонентами компьютера следуйте инструкциям, приведенным в разделе [«После выполнения работ с внутренними компонентами компьютера»](#page-8-1)  на [стр.](#page-8-1) 9. Дополнительные сведения по вопросам безопасности см. на веб-странице, посвященной соответствию нормативам: dell.com/regulatory\_compliance.

#### <span id="page-44-1"></span>Последовательность действий

- 1 Вставьте и поместите на место упор для рук в сборе на дисплей в сборе.
- 2 Нажмите на шарниры дисплея и совместите отверстия для винтов на шарнирах дисплея с отверстиями для винтов на упоре для рук в сборе.
- 3 Закрутите винты, которыми дисплей в сборе крепится к упору для рук в сборе.
- 4 Уложите кабели платы беспроводной связи в направляющие.
- 5 Вставьте кабель сенсорной панели в соответствующий разъем на системной плате и нажмите на защелку разъема, чтобы закрепить кабель клавиатуры.
- 6 Подключите кабели платы беспроводной связи к разъемам на плате беспроводной связи.

В приведенной ниже таблице описывается схема цветов кабелей платы беспроводной связи, поддерживаемой компьютером.

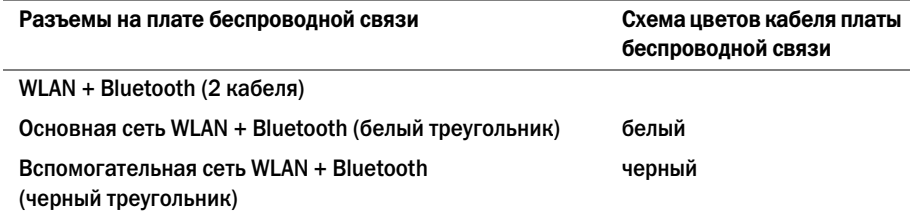

- <span id="page-44-2"></span>1 Установите аккумулятор. См. раздел [«Замена аккумулятора» на](#page-14-3) стр. 15.
- 2 Подсоедините кабель платы индикатора питания к системной плате. См. раздел [«Установка платы индикатора питания» на](#page-12-3) стр. 13.
- 3 Установите нижнюю крышку на место. См. раздел [«Установка нижней крышки» на](#page-10-2) стр. 11.

<span id="page-45-2"></span><span id="page-45-0"></span>ПРЕДУПРЕЖДЕНИЕ. Перед началом работы с внутренними компонентами компьютера прочитайте инструкции по технике безопасности, прилагаемые к компьютеру [«Перед](#page-6-3)  [работой с внутренними компонентами компьютера» на](#page-6-3) стр. 7. После завершения работ с внутренними компонентами компьютера следуйте инструкциям, приведенным в разделе [«После выполнения работ с внутренними компонентами компьютера»](#page-8-1)  на [стр.](#page-8-1) 9. Дополнительные сведения по вопросам безопасности см. на веб-странице, посвященной соответствию нормативам: dell.com/regulatory\_compliance.

### <span id="page-45-1"></span>Предварительные действия

- 1 Снимите нижнюю крышку. См. раздел [«Снятие нижней крышки» на](#page-9-2) стр. 10.
- 2 Отсоедините кабель платы индикатора питания от системной платы. См. раздел [«Снятие](#page-11-3)  [платы индикатора питания» на](#page-11-3) стр. 12.
- 3 Извлеките аккумулятор. См. раздел [«Извлечение аккумулятора» на](#page-13-3) стр. 14.
- 4 Извлеките динамики. См. раздел [«Извлечение динамиков» на](#page-15-3) стр. 16.
- 5 Извлеките плату беспроводной сети. См. раздел [«Извлечение платы беспроводной](#page-18-3)  [связи» на](#page-18-3) стр. 19.
- 6 Снимите твердотельный диск. См. раздел [«Извлечение твердотельного диска» на](#page-20-3) стр. 21.
- 7 Снимите радиатор. См. раздел [«Снятие радиатора» на](#page-23-3) стр. 24.
- 8 Извлеките разъем адаптера питания. См. раздел [«Снятие порта адаптера питания» на](#page-28-3) стр. 29.
- 9 Снимите вентилятор. См. раздел [«Снятие вентилятора» на](#page-25-3) стр. 26.
- 10 Снимите плату ввода-вывода. См. раздел «Извлечение платы ввода-вывода» на стр. 32.
- 11 Снимите системную плату. См. раздел [«Извлечение системной платы» на](#page-34-2) стр. 35.

#### <span id="page-46-0"></span>Последовательность действий

Удалите клейкую ленту с клавиатуры.

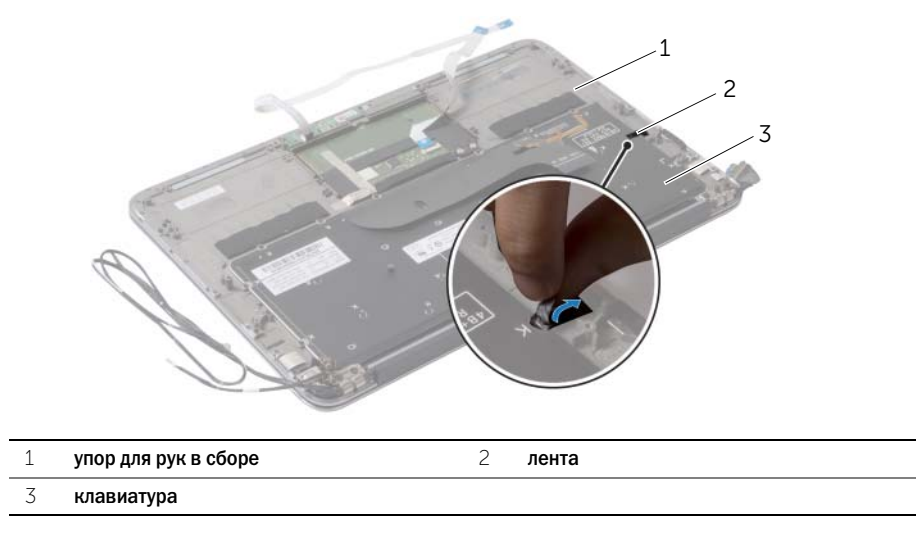

- Выверните винты, которыми клавиатура крепится к упору для рук в сборе.
- Снимите клавиатуру с упора для рук в сборе.

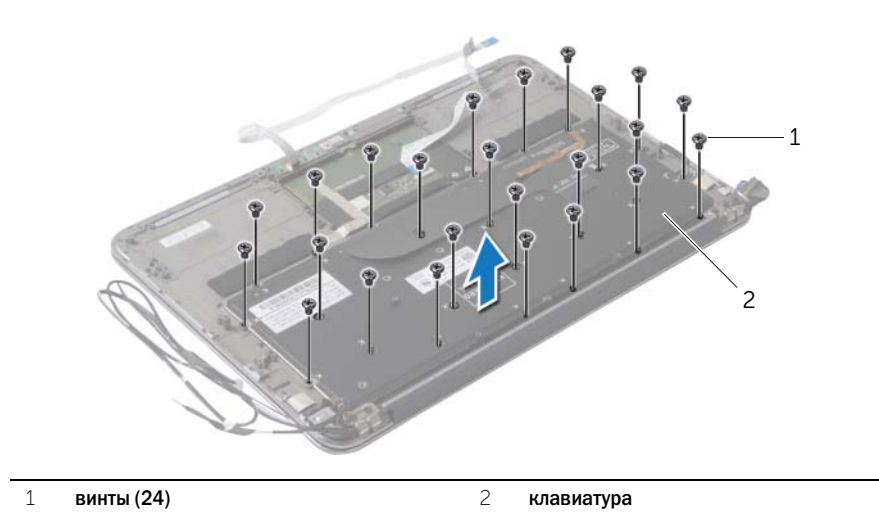

<span id="page-47-3"></span><span id="page-47-0"></span>ПРЕДУПРЕЖДЕНИЕ. Перед началом работы с внутренними компонентами компьютера прочитайте инструкции по технике безопасности, прилагаемые к компьютеру [«Перед](#page-6-3)  [работой с внутренними компонентами компьютера» на](#page-6-3) стр. 7. После завершения работ с внутренними компонентами компьютера следуйте инструкциям, приведенным в разделе [«После выполнения работ с внутренними компонентами компьютера»](#page-8-1)  на [стр.](#page-8-1) 9. Дополнительные сведения по вопросам безопасности см. на веб-странице, посвященной соответствию нормативам: dell.com/regulatory\_compliance.

### <span id="page-47-1"></span>Последовательность действий

- 1 Совместите резьбовые отверстия на клавиатуре с резьбовыми отверстиями на упоре для рук в сборе.
- 2 Вверните винты, которыми клавиатура крепится к упору для рук в сборе.
- <span id="page-47-2"></span>3 Приклейте клейкую ленту поверх клавиатуры.

- 1 Установите на место системную плату. См. раздел [«Установка системной платы» на](#page-37-5) стр. 38.
- 2 Установите плату ввода-вывода. См. раздел «Установка платы ввода-вывода» на стр. 34.
- 3 Установите на место вентилятор. См. раздел [«Установка вентилятора» на](#page-27-3) стр. 28.
- 4 Установите разъем адаптера питания. См. раздел [«Установка на место порта адаптера](#page-30-3)  [питания» на](#page-30-3) стр. 31.
- 5 Установите радиатор. См. раздел [«Установка радиатора» на](#page-24-3) стр. 25.
- 6 Установите твердотельный диск. См. раздел [«Установка твердотельного диска» на](#page-22-3) стр. 23.
- 7 Установите на место плату беспроводной сети. См. раздел [«Установка платы](#page-19-3)  [беспроводной связи» на](#page-19-3) стр. 20.
- 8 Установите динамики. См. раздел [«Установка динамиков» на](#page-17-3) стр. 18.
- 9 Установите аккумулятор. См. раздел [«Замена аккумулятора» на](#page-14-3) стр. 15.
- 10 Подсоедините кабель платы индикатора питания к системной плате. См. раздел [«Установка платы индикатора питания» на](#page-12-3) стр. 13.
- 11 Установите нижнюю крышку на место. См. раздел [«Установка нижней крышки» на](#page-10-2) стр. 11.

### <span id="page-48-0"></span>Снятие упора для рук в сборе

ПРЕДУПРЕЖДЕНИЕ. Перед началом работы с внутренними компонентами компьютера прочитайте инструкции по технике безопасности, прилагаемые к компьютеру [«Перед](#page-6-3)  [работой с внутренними компонентами компьютера» на](#page-6-3) стр. 7. После завершения работ с внутренними компонентами компьютера следуйте инструкциям, приведенным в разделе [«После выполнения работ с внутренними компонентами компьютера»](#page-8-1)  на [стр.](#page-8-1) 9. Дополнительные сведения по вопросам безопасности см. на веб-странице, посвященной соответствию нормативам: dell.com/regulatory\_compliance.

#### <span id="page-48-1"></span>Предварительные действия

- 1 Снимите нижнюю крышку. См. раздел [«Снятие нижней крышки» на](#page-9-2) стр. 10.
- 2 Снимите плату индикатора питания. См. раздел [«Снятие платы индикатора питания»](#page-11-3)  на [стр.](#page-11-3) 12.
- 3 Извлеките аккумулятор. См. раздел [«Извлечение аккумулятора» на](#page-13-3) стр. 14.
- 4 Извлеките динамики. См. раздел [«Извлечение динамиков» на](#page-15-3) стр. 16.
- 5 Извлеките плату беспроводной сети. См. раздел [«Извлечение платы беспроводной](#page-18-3)  [связи» на](#page-18-3) стр. 19.
- 6 Снимите твердотельный диск. См. раздел [«Извлечение твердотельного диска» на](#page-20-3) стр. 21.
- 7 Снимите радиатор. См. раздел [«Снятие радиатора» на](#page-23-3) стр. 24.
- 8 Извлеките разъем адаптера питания. См. раздел [«Снятие порта адаптера питания»](#page-28-3)  на [стр.](#page-28-3) 29.
- 9 Снимите вентилятор. См. раздел [«Снятие вентилятора» на](#page-25-3) стр. 26.
- 10 Снимите системную плату. См. раздел [«Извлечение системной платы» на](#page-34-2) стр. 35.
- 11 Снимите плату ввода-вывода. См. раздел «Извлечение платы ввода-вывода» на стр. 32.
- 12 Снимите клавиатуру. См. раздел [«Извлечение клавиатуры» на](#page-45-2) стр. 46.

#### <span id="page-49-0"></span>Последовательность действий

- Выверните винты, которыми дисплей в сборе крепится к упору для рук в сборе.
- Осторожно поднимите упор для рук в сборе на 90 градусов, затем снимите упор для рук в сборе с дисплея в сборе.

 $\bigwedge$  ВНИМАНИЕ. Отделите упор для рук в сборе от дисплея в сборе, соблюдая осторожность, чтобы не повредить дисплей в сборе.

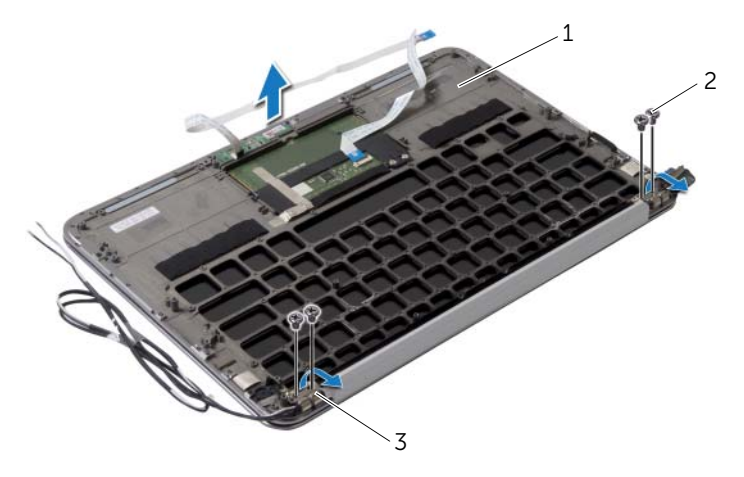

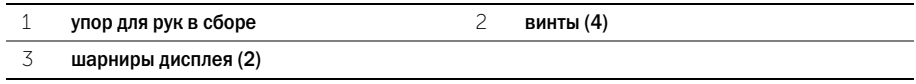

# <span id="page-50-0"></span>Установка упора для рук в сборе

ПРЕДУПРЕЖДЕНИЕ. Перед началом работы с внутренними компонентами компьютера прочитайте инструкции по технике безопасности, прилагаемые к компьютеру [«Перед](#page-6-3)  [работой с внутренними компонентами компьютера» на](#page-6-3) стр. 7. После завершения работ с внутренними компонентами компьютера следуйте инструкциям, приведенным в разделе [«После выполнения работ с внутренними компонентами компьютера»](#page-8-1)  на [стр.](#page-8-1) 9. Дополнительные сведения по вопросам безопасности см. на веб-странице, посвященной соответствию нормативам: dell.com/regulatory\_compliance.

#### <span id="page-50-1"></span>Последовательность действий

- 1 Вставьте и поместите на место упор для рук в сборе на дисплей в сборе.
- 2 Нажмите на шарниры дисплея и убедитесь в том, что отверстия для винтов на шарнирах дисплея совмещены с отверстиями для винтов упора для рук в сборе.
- <span id="page-50-2"></span>3 Вверните обратно винты, которыми упор для рук в сборе крепится к дисплею в сборе.

- 1 Установите клавиатуру на место. См. раздел [«Замена клавиатуры» на](#page-47-3) стр. 48.
- 2 Установите на место системную плату. См. раздел [«Установка системной платы»](#page-37-5)  на [стр.](#page-37-5) 38.
- 3 Установите плату ввода-вывода. См. раздел «Установка платы ввода-вывода» на стр. 34.
- 4 Установите на место вентилятор. См. раздел [«Установка вентилятора» на](#page-27-3) стр. 28.
- 5 Установите разъем адаптера питания. См. раздел [«Установка на место порта адаптера](#page-30-3)  [питания» на](#page-30-3) стр. 31.
- 6 Установите радиатор. См. раздел [«Установка радиатора» на](#page-24-3) стр. 25.
- 7 Установите твердотельный диск. См. раздел [«Установка твердотельного диска»](#page-22-3)  на [стр.](#page-22-3) 23.
- 8 Установите на место плату беспроводной сети. См. раздел [«Установка платы](#page-19-3)  [беспроводной связи» на](#page-19-3) стр. 20.
- 9 Установите динамики. См. раздел [«Установка динамиков» на](#page-17-3) стр. 18.
- 10 Установите аккумулятор. См. раздел [«Замена аккумулятора» на](#page-14-3) стр. 15.
- 11 Установите плату индикатора питания. См. раздел [«Установка платы индикатора](#page-12-3)  [питания» на](#page-12-3) стр. 13.
- 12 Установите нижнюю крышку на место. См. раздел [«Установка нижней крышки»](#page-10-2)  на [стр.](#page-10-2) 11.

### <span id="page-51-1"></span><span id="page-51-0"></span>Обзор

При наличии обновления или после замены системной платы может потребоваться перепрограммирование (обновление) BIOS. Чтобы перепрограммировать BIOS, выполните следующее.

Используйте программу настройки системы для выполнения следующих задач:

- Получение информации об аппаратном обеспечении, установленном на компьютере, например, об объеме оперативной памяти, размере жесткого диска и т. д.;
- Изменение информации о конфигурации системы;
- Установка или изменение пользовательских параметров, в числе которых пароль пользователя, тип установленного жесткого диска, включение или выключение основных устройств и т. д.

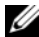

ПРИМЕЧАНИЕ. Прежде чем вносить изменения в программе настройки системы, рекомендуется записать информацию с экранов программы настройки системы для использования в будущем.

#### <span id="page-51-2"></span>Вход в программу настройки системы

- 1 Включите (или перезагрузите) компьютер.
- 2 При появлении логотипа DELL во время процедуры POST (самотестирование при включении питания) дождитесь появления запроса о нажатии клавиши F2, и сразу же нажмите клавишу <F2> при появлении этого запроса.
	- U ПРИМЕЧАНИЕ. Появление запроса о нажатии F2 указывает на завершение инициализации клавиатуры. Этот запрос может появиться очень быстро, поэтому нужно внимательно ждать его появления, а затем нажать клавишу <F2>. Если вы нажмете клавишу <F2> до появления запроса о нажатии клавиши F2, это ничего не даст. Если вы не успели нажать эту клавишу и появился экран с логотипом операционной системы, дождитесь появления рабочего стола Microsoft Windows. Выключите компьютер и повторите попытку.

#### Экраны настройки системы

На экране настройки системы выводится информация о текущей или изменяемой конфигурации компьютера. Информация на экране разделена на три области: параметр настройки, активный экран справки и назначение клавиш.

Setup Item (Параметр настройки): данное поле отображается с левой стороны окна программы настройки системы. В этом поле, представляющем из себя прокручиваемый список, указаны функции, которые определяют конфигурацию компьютера, в том числе установленное оборудование, функции снижения потребления энергии и функции безопасности. Прокрутите список вверх или вниз,

используя клавиши со стрелками вверх и вниз. При выделении какого-либо параметра в поле Help Screen (Экран справки) отображается дополнительная информация о параметре и доступных настройках.

Help Screen (Экран справки): данное поле отображается с правой стороны окна программы настройки системы и содержит информацию о каждом параметре, указанном в области Setup Item (Параметр настройки). В этом поле можно просмотреть информацию о компьютере и изменить текущие настройки.

Чтобы выделить какой-либо параметр, нажмите клавишу со стрелкой вверх или вниз. Чтобы сделать выбранный параметр активным и вернуться в поле Setup Item (Параметр настройки), нажмите клавишу <Enter>.

ПРИМЕЧАНИЕ. Не все настройки, указанные в поле Setup Item (Параметр настройки), можно изменить.

Key Functions (Назначение клавиш): данное поле находится под полем Help Screen (Экран справки) и содержит информацию о клавишах и функциях, выполняемых ими в активном поле программы настройки системы.

#### Параметры настройки системы

ПРИМЕЧАНИЕ. В зависимости от компьютера и установленных в нем устройств, указанные в данном разделе пункты меню могут отображаться или могут выглядеть несколько иначе.

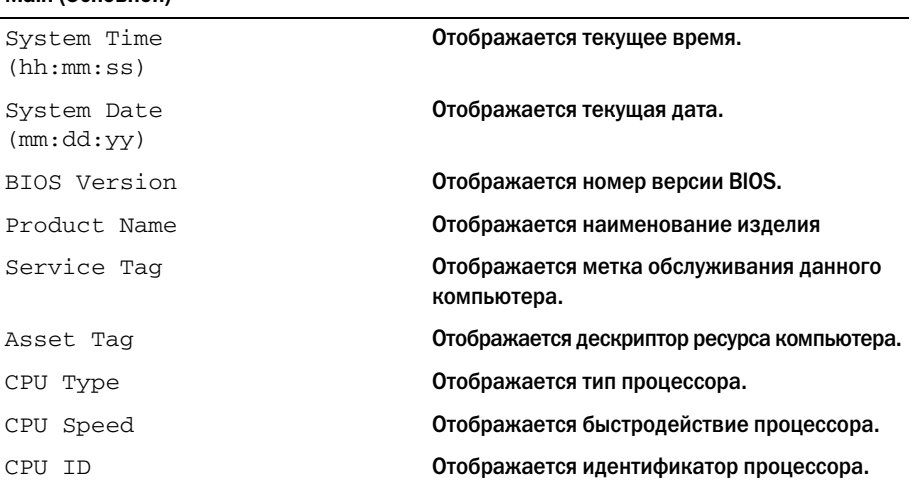

#### Main (Основной)

#### Main (Основной) (продолжение)

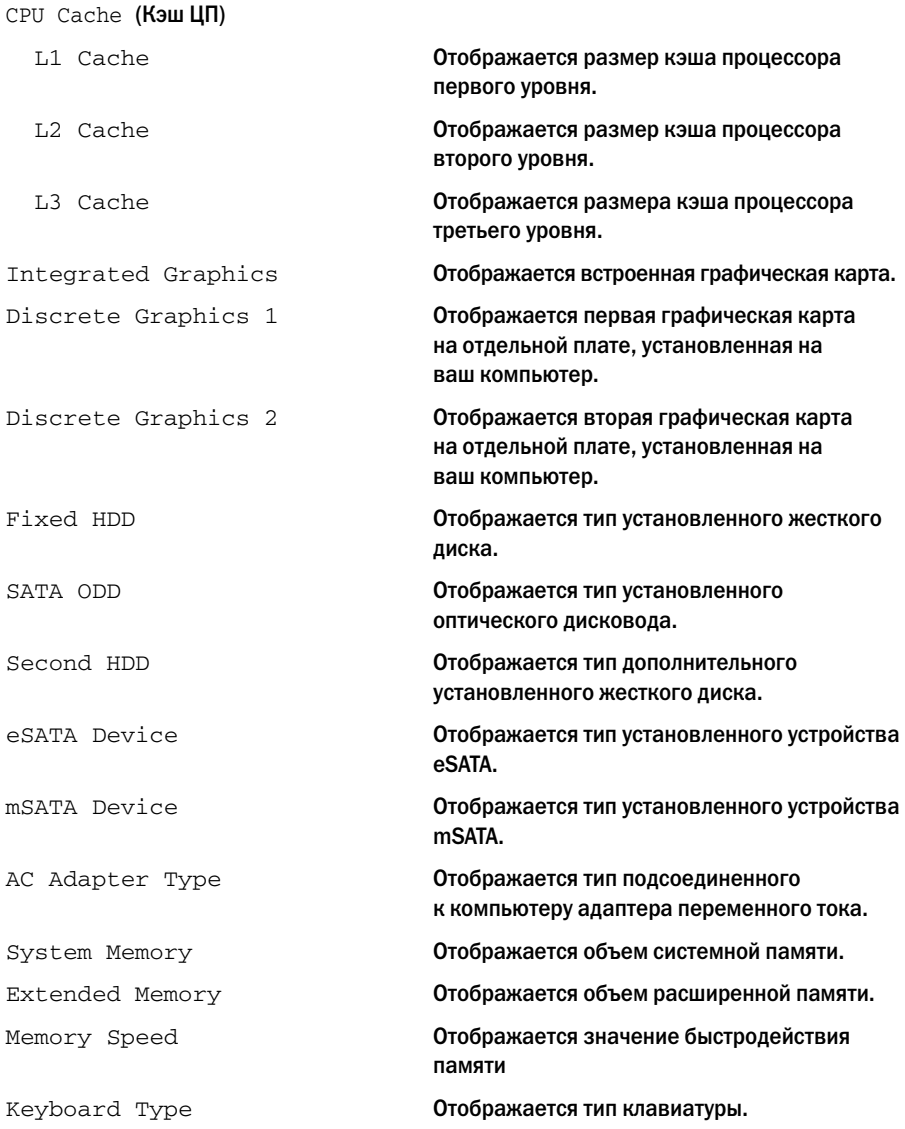

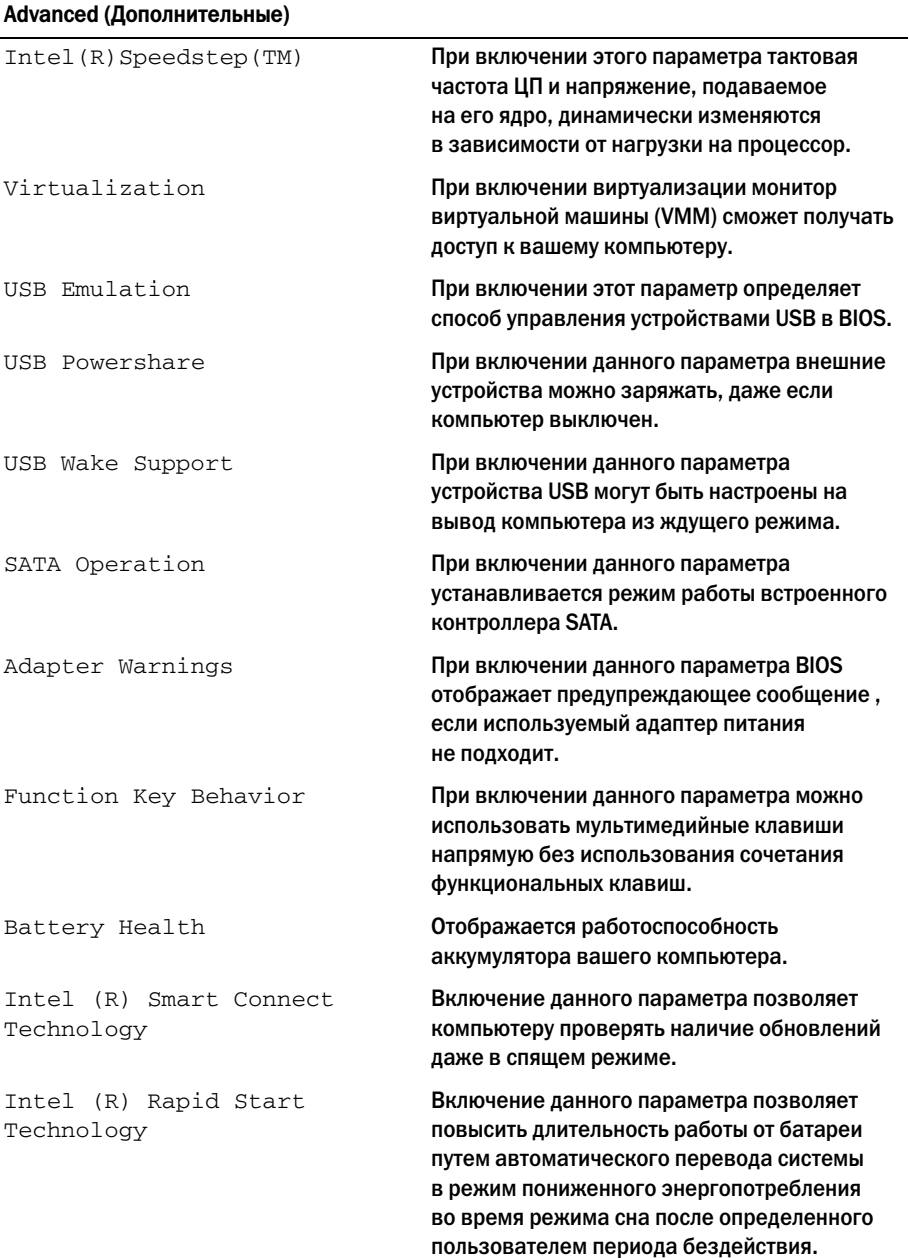

#### Advanced (Дополнительные) (продолжение)

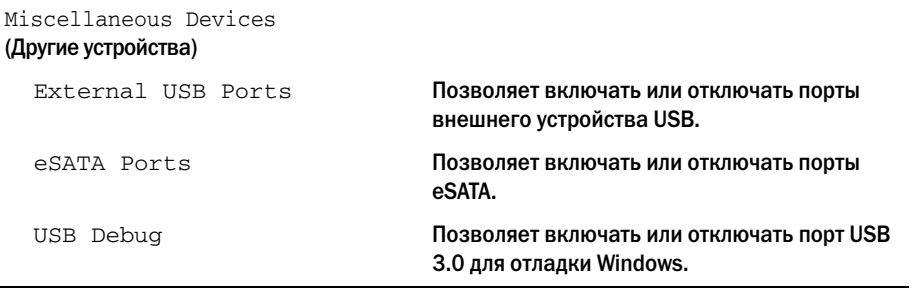

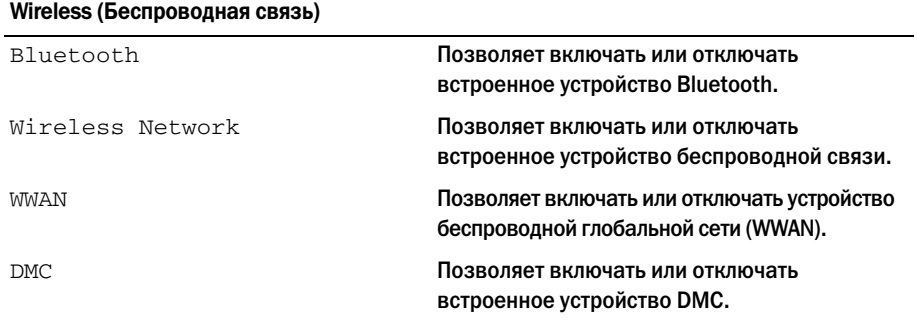

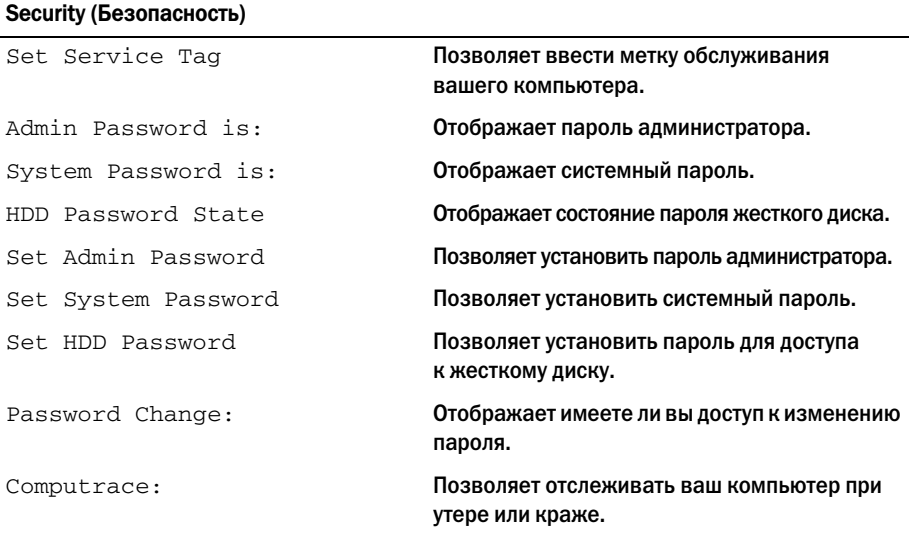

#### Boot (Загрузка)

Boot Priority Order (Приоритет устройств при загрузке)

Legacy Boot (Загрузка устаревших версий):

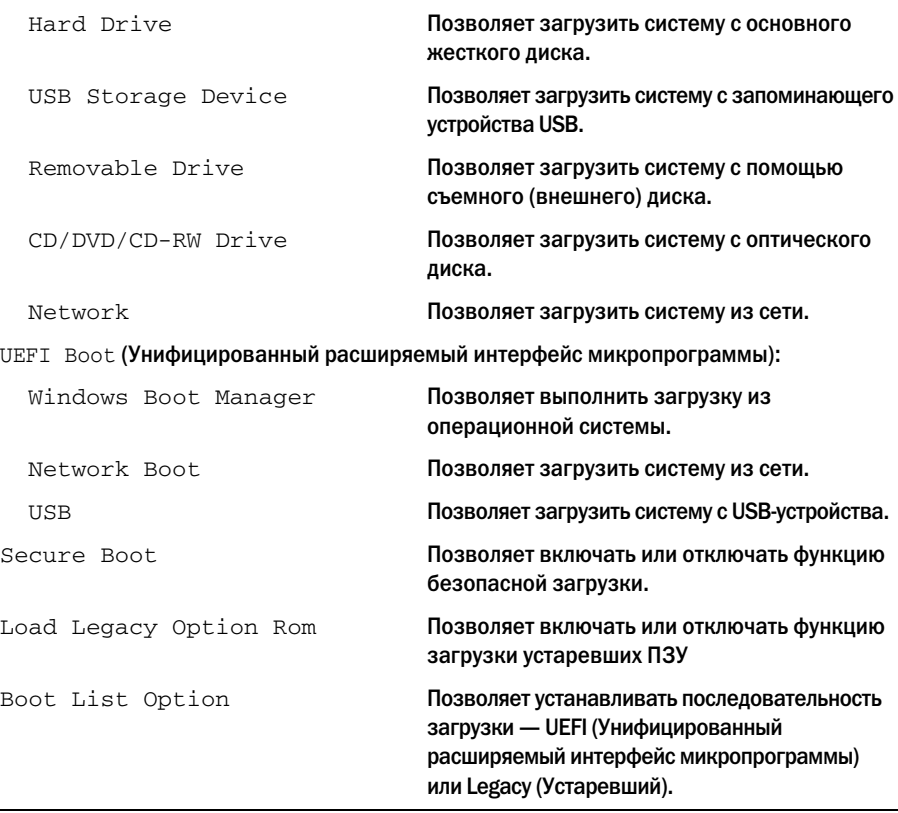

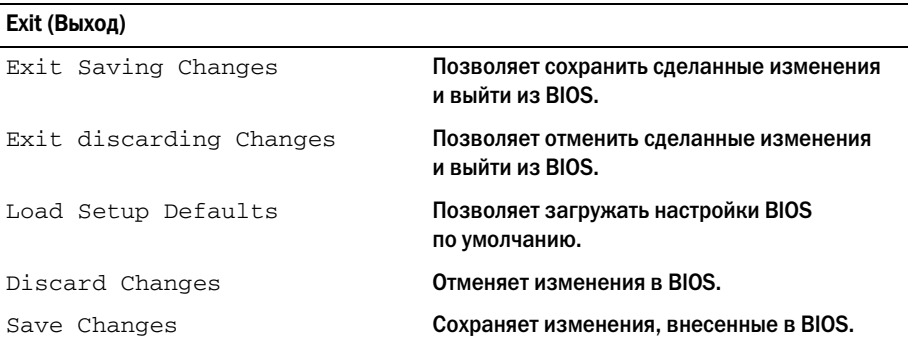

#### <span id="page-57-0"></span>Последовательность загрузки

Эта функция позволяет изменять последовательность загрузки для устройств.

#### Boot Options (Варианты загрузки)

- Removable Drive (Съемный диск): компьютер попытается выполнить загрузку со съемного диска. Если на жестком диске нет операционной системы, компьютер выдаст сообщение об ошибке.
- Hard Drive (Жесткий диск): выполняется попытка загрузиться с основного жесткого диска. Если на жестком диске нет операционной системы, компьютер выдаст сообщение об ошибке.
- USB Storage Device (Запоминающее устройство USB): вставьте запоминающее устройство в разъем USB и перезапустите компьютер. Когда в правом нижнем углу экрана появится фраза  $F12$  Boot Options ( $F12$  Варианты загрузки), нажмите клавишу <F12>. BIOS обнаружит это устройство и добавит флэш&устройство USB в меню загрузки.

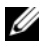

 $\mathscr U$  примечание. Чтобы можно было загружаться с USB-устройства, оно должно быть загрузочным. Чтобы проверить это, см. документацию по устройству.

• CD/DVD/CD-RW Drive (Дисковод CD/DVD/CD-RW): выполняется попытка загрузиться с дисковода CD/DVD/CD-RW. Если в дисководе нет диска или диск не является загрузочным, компьютер выдает сообщение об ошибке.

#### Изменение последовательности текущей загрузки

Данную функцию можно использовать для изменения последовательности текущей загрузки, например, чтобы загрузиться с оптического дисковода для запуска диагностической программы Dell Diagnostics с диска Drivers and Utilities (Драйверы и утилиты). Предыдущая схема загрузки восстанавливается при последующей загрузке.

- 1 Если загрузка выполняется с устройства USB, подсоедините его к разъему USB.
- 2 Включите (или перезагрузите) компьютер.
- 3 Когда в правом нижнем углу экрана появится фраза  $F12$  Boot Options (F12 Варианты загрузки), нажмите клавишу <F12>.

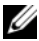

 $\mathbb Z$  ПРИМЕЧАНИЕ. Если вы не успели нажать эту клавишу и появился экран с логотипом операционной системы, дождитесь появления рабочего стола Microsoft Windows. Затем выключите компьютер и повторите попытку.

Появится меню Boot Priority Order (Приоритет устройств при загрузке) со списком всех имеющихся в системе загрузочных устройств.

4 В меню Boot Priority Order (Приоритет устройств при загрузке) выберите устройство, с которого хотите выполнить загрузку.

Например, при загрузке с ключа памяти USB выделите пункт USB Storage Device (Накопительное устройство USB) и нажмите клавишу <Enter>.

#### Изменение последовательности последующих загрузок

- 1 Войдите в программу настройки системы. См. раздел [«Вход в программу настройки](#page-51-2)  [системы» на стр.](#page-51-2) 52.
- 2 С помощью клавиш со стрелками выделите пункт в меню Boot (Загрузка). Для входа в меню нажмите клавишу <Enter>.

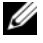

ПРИМЕЧАНИЕ. Запишите текущую последовательность загрузки на случай, если потребуется к ней вернуться.

- 3 Для перемещения по списку устройств используйте клавиши СТРЕЛКА ВВЕРХ и СТРЕЛКА ВНИЗ.
- 4 Для изменения приоритетности загрузочных устройств используйте клавиши со знаком плюс (+) или минус (–).

<span id="page-59-0"></span>При наличии обновления или после замены системной платы может потребоваться перепрограммирование (обновление) BIOS. Чтобы перепрограммировать BIOS, выполните следующее.

- 1 Включите компьютер.
- 2 Перейдите на веб-узел dell.com/support.
- 3 Если у вас есть метка обслуживания компьютера, введите ее и нажмите Отправить. Если метки у Вас нет, нажмите Определить метку обслуживания, чтобы разрешить автоопределение метки.

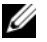

ПРИМЕЧАНИЕ. Если автоматически метку обслуживания определить невозможно, выберите продукт из представленных категорий.

- 4 Выберите пункт Драйверы и загрузки.
- 5 Выберите операционную систему, установленную на вашем компьютере, из раскрывающегося списка Операционная система.
- 6 Нажмите BIOS.
- 7 Нажмите Загрузить файл, чтобы загрузить последнюю версию BIOS для вашего компьютера.
- 8 Сохраните файл и по завершении загрузки перейдите в папку, в которой вы сохранили файл обновления BIOS.
- 9 Дважды щелкните значок файла обновления BIOS и следуйте указаниям на экране.